Laser Technology, Inc.

# TruPulse® 200X Gebrauchsanleitung

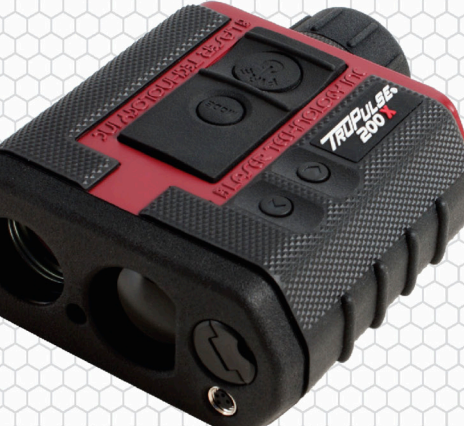

30 200X

TruPulse M  $\infty$ 201

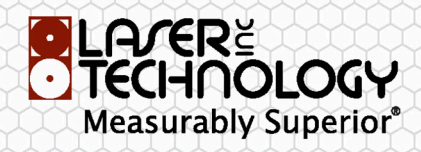

LTI TruPulse 200X Gebrauchsanleitung

2. Ausgabe – Bestellnr. 0144875

#### **Copyright-Vermerk:**

Die Informationen in diesem Dokument können ohne vorherige Ankündigung geändert werden und stellen keine Verpflichtung seitens Laser Technology Inc. dar. Kein Teil dieser Anleitung darf in beliebiger elektronischer oder mechanischer Form, einschließlich durch Fotokopie, Aufzeichnung oder unter Verwendung von Informationsspeicherungsund -abrufsystemen, für andere Zwecke als dem persönlichen Gebrauch durch den Benutzer reproduziert werden, ohne zuvor die schriftliche Genehmigung von Laser Technology, Inc. einzuholen.

Copyright © Laser Technology, Inc., 2013. Alle Rechte vorbehalten.

#### **Patente:**

Dieses Produkt ist durch angemeldete Patente und/oder folgende in den USA ausgestellte Patente geschützt:

6,445,444; 5,612,779; 6,057,910; 6,226,077; 5,652,651; 7,349,073.

#### **Marken:**

Criterion, Impulse und TruPulse sind Marken von Laser Technology, Inc.

#### **LTI-Kontaktinformationen:**

Laser Technology, Inc. 6912 South Quentin St. Centennial, CO 80112-3921 USA

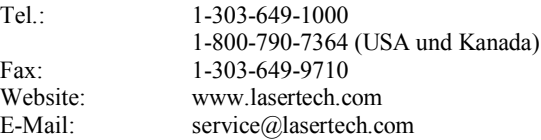

#### **TruPulse 200X – Referenzinformationen:**

Tragen Sie Informationen über Ihr TruPulse-Modell 200X in die Tabelle unten ein.

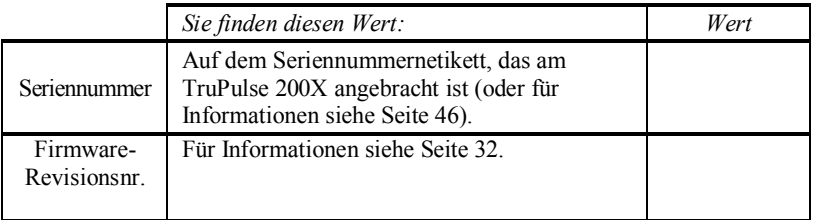

## **Laser Technology, Inc. TruPulse® 200X Gebrauchsanleitung**

### **Sprachen**

- 1. English
- 2. Español
- 3. Français
- 4. Deutsch
- 5. 日本語
- 6. 汉语被简化

## **Inhaltsverzeichnis**

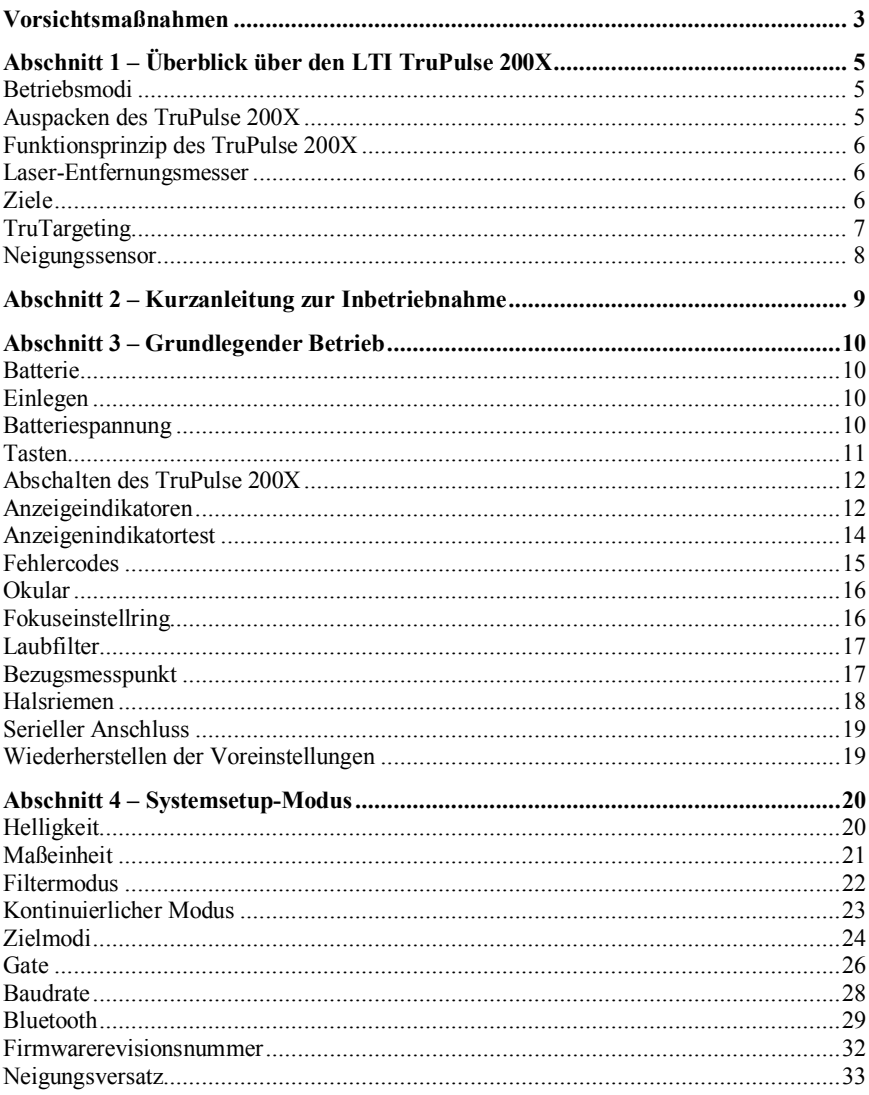

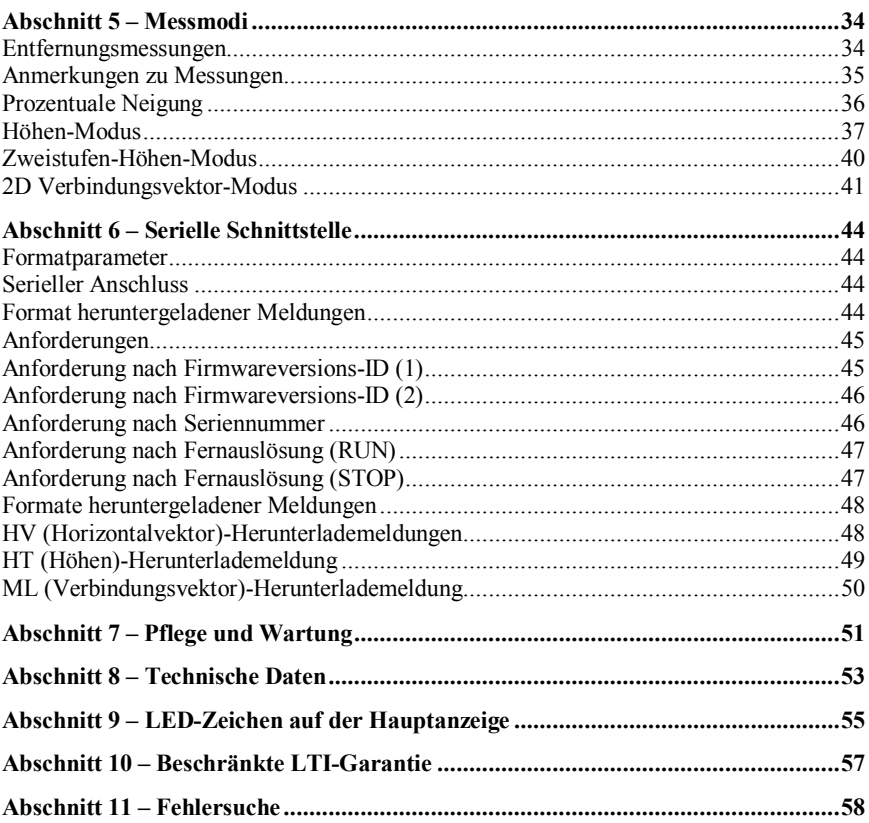

### <span id="page-6-0"></span>**Vorsichtsmaßnahmen**

#### **Nicht länger direkt in den Laserstrahl blicken.**

Das Modell TruPulse® 200X ist konzipiert, um die Anforderungen der US-Behörde FDA bzgl. Augensicherheit zu erfüllen, und ist gemäß den Grenzwerten der Klasse 1 als augensicher eingestuft. Das bedeutet, dass unter normalen Bedingungen beim direkten Blick in den Laserstrahl nahezu keine Gefahren auftreten. Wie bei jedem Lasergerät sollten beim Betrieb jedoch angemessene Vorsichtsmaßnahmen getroffen werden. Es wird empfohlen, bei Auslösung des Lasers nicht direkt in die Blende zu blicken. Der Gebrauch von optischen Geräten mit diesem Produkt kann die Gefahr für Augen erhöhen.

#### **Niemals durch den Sucher in die Sonne blicken.**

Wenn durch den Sucher direkt in die Sonne geblickt wird, kann dies dauerhafte Augenschäden verursachen.

#### **Das Gerät nie direkt auf die Sonne richten.**

Wenn die Optik auch nur kurzzeitig direkt auf die Sonne gerichtet wird, kann dies interne Komponenten dauerhaft beschädigen.

#### **Direkte Sonneneinstrahlung in das Okular vermeiden.**

Wenn das Okular direktem Sonnenlicht ausgesetzt wird, kann die interne Anzeige beschädigt werden.

#### **Das Gerät keinen extremen Temperaturen aussetzen.**

Die Komponenten des TruPulse® 200X sind für einen Temperaturbereich von -20 °C bis +60 °C zugelassen*.* Das Gerät darf weder bei Lagerung noch bei Gebrauch Temperaturen außerhalb dieses Bereichs ausgesetzt werden.

### <span id="page-8-0"></span>**Abschnitt 1 – Überblick über den LTI TruPulse 200X**

Vielen Dank für den Kauf dieses TruPulse 200X, eines kosteneffektiven, professionellen Entfernungsmessers. Dieser kompakte und leichte Laser ist ein flexibles Werkzeug für Ihre Messanforderungen. Der TruPulse umfasst sechs Messmodi und fünf Zielmodi.

Funktionsmerkmale des TruPulse:

- Durch kristallklare Optik und HUD-Display können Sie das Ziel immer im Auge behalten.
- Anzeige mit hellroten LEDs verbessert die Lesbarkeit bei allen Lichtverhältnissen.
- Der Lasersensor und der integrierte Neigungssensor messen Schrägstrecke und Neigung. Die Werte für Horizontalentfernung, Vertikalentfernung, Höhe und Verbindungsvektor werden automatisch berechnet.
- Der Zielmodus ermöglicht Ihnen das Auswählen oder Eliminieren von Zielen, wodurch die exakteste Messung unter unterschiedlichen Umgebungsbedingungen vorgenommen werden kann.

### <span id="page-8-1"></span>**Betriebsmodi**

Schrägstrecke Horizontalentfernung Vertikalentfernung Neigung Dreipunkthöhen-Modus 2D Verbindungsvektor-Modus

#### **Messmodi Systemsetup-Modus**

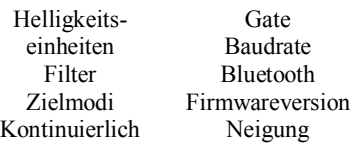

### <span id="page-8-2"></span>**Auspacken des TruPulse 200X**

Beim Auspacken des TruPulse 200X prüfen Sie bitte, ob alle bestellten Teile vorhanden und unbeschädigt sind.

#### **Grundlegender Lieferumfang Kompatibles Zubehör**

- TruPulse 200X
- Tragetasche
- Objektivreinigungstuch
- Halsriemen
- Gebrauchsanleitung
- Batterie Cr123A
- Okulardeckel

- Laubfilter
- Stativ
- Montagehalterungen
- Herunterladekabel

### <span id="page-9-0"></span>**Funktionsprinzip des TruPulse 200X**

Der TruPulse 200X besteht aus einem Laser-Entfernungsmesser, einem integrierten Neigungssensor und einem Digitalprozessor. Der TruPulse 200X verfügt über vier Drucktasten, mit denen die interne Software aufgerufen wird, die die integrierten Sensoren steuert.

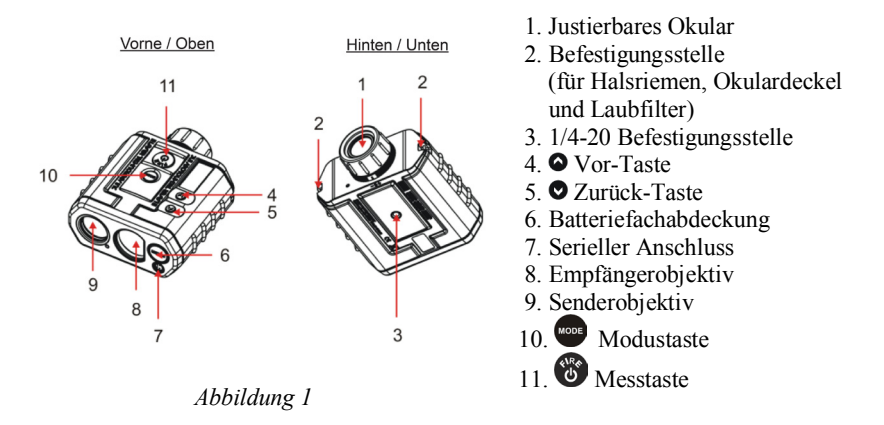

#### <span id="page-9-1"></span>**Laser-Entfernungsmesser**

Der Laser-Entfernungsmesser emittiert unsichtbare IR-Energieimpulse, die für Augen unschädlich sind. Der TruPulse 200X bestimmt die Entfernung durch die Zeitmessung der einzelnen Impulse vom Entfernungsmesser zum Ziel und wieder zurück. Der

LASER-Indikator vird angezeigt, wenn Laserenergie ausgestrahlt wird. Der Laser kann maximal 10 Sekunden lang aktiv sein. Der TruPulse 200X hat ein breites Empfindlichkeitsspektrum und kann an reflektierenden und nicht reflektierenden Zielen eingesetzt werden. Informationen über gute und weniger gute Ziele sind unter TruTargeting auf der nächsten Seite zu finden.

### <span id="page-9-2"></span>**Ziele**

Beim Auswählen eines Ziels müssen folgende Punkte berücksichtigt werden:

- *Farbe:* Je heller die Farbe, desto größer die Reichweite.
- *Oberfläche:* Glänzende Oberflächen bieten größere Reichweite als matte.
- *Winkel:* Messung senkrecht zum Ziel ergibt eine bessere Reichweite als ein spitzer Winkel.
- *Lichtverhältnisse:* Bedeckter Himmel vergrößert die Reichweite und Sonnenschein verringert die maximale Reichweite.

### <span id="page-10-0"></span>**TruTargeting**

Der TruPulse 200X liefert automatisch die beste Genauigkeit und Reichweite zu einem definierten Ziel. Die maximale Reichweite hängt von der Qualität des Ziels und den Umgebungsbedingungen ab. Beim Anvisieren eines nicht reflektierenden Ziels beträgt die maximale Reichweite ca. 1900 m. Beim Anvisieren eines reflektierenden Ziels beträgt die maximale Reichweite ca. 2500 m.

Die Zielqualität beeinflusst die Messgenauigkeit.

- Gutes Ziel: "c" leuchtet in der Anzeige gemeinsam mit der Messung. Messgenauigkeit für typische Ziele: ±4 cm.
- Weniger gutes Ziel: "c" leuchtet nicht in der Anzeige gemeinsam mit der Messung. Messgenauigkeit für typische entfernte/schwache Ziele kann ±30 cm betragen.

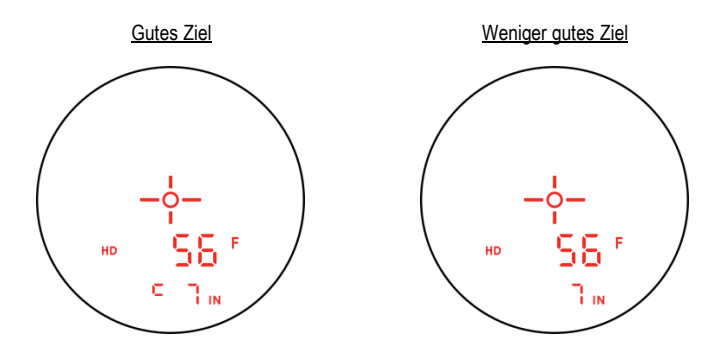

*Abbildung 2*

### <span id="page-11-0"></span>**Neigungssensor**

Der integrierte Neigungssensor misst vertikale Winkel, mit denen der TruPulse 200X die Höhe und Höhenänderungen berechnet sowie den neigungskorrigierten Horizontalabstand ermittelt. Das waagerecht gehaltene Gerät ist bei 0° und wird nach oben bis +90° und unten bis -90° gedreht.

- Der Laser ist im Neigungsmessmodus nicht aktiv.
	- Im Allgemeinen wird die Neigung beim Drücken von **@** gemessen. Im (1) kontinuierlichen Zielmodus und (2) im Höhenmessmodus erscheint der Neigungsmesswert auf der Hauptanzeige und die Anzeige wird aktualisiert, wenn Sie den Zielpunkt bei gedrückter Taste  $\ddot{\bullet}$  verändern. In diesen beiden Situationen basiert die

gemessene Neigung auf dem Punkt, der beim Loslassen von anvisiert wird.

### <span id="page-12-0"></span>**Abschnitt 2 – Kurzanleitung zur Inbetriebnahme**

- 1. Legen Sie die Batterie ein (Seite 10).
- 2. Drücken Sie  $\bullet$ , um den TruPulse 200X einzuschalten.
- 3. Wählen Sie ein Ziel aus, beispielsweise eine gegenüberliegende Wand oder einen nahen Baum. Für dieses Beispiel sollte das Ziel ca. 10 m entfernt sein.
- 4. Blicken Sie durch das Okular (siehe Abbildung 3), und visieren Sie das Ziel mit dem Fadenkreuz an. Das Sucher-LED sollte wie in Abbildung 4A aussehen.
	- o Wenn der HD-Indikator nicht angezeigt wird, drücken Sie  $\bullet$  oder  $\bullet$ , bis er erscheint.
- 5. Halten Sie gedrückt. Der Laserindikator

wird angezeigt und blinkt, während der Laser aktiv ist (Abbildung 4B). Der Laser bleibt während der Zieldatenerfassung max. 10 Sekunden aktiv.

- o Wenn das Ziel nicht erfasst wird, lassen Sie **ind** los und wiederholen diesen Schritt.
- 6. Lassen Sie blos, nachdem die Entfernung eingeblendet wird (Abbildung 4C). Danach wird der Messwert konstant angezeigt, bis Sie eine andere Taste drücken oder das Gerät sich abschaltet.
	- o Drücken Sie  $\bullet$  oder  $\bullet$ , um durch die Messmodi zu blättern und die für jede Funktion erfassten Ergebnisse anzuzeigen.
	- o Wiederholen Sie Schritte 3-6 oben, um eine weitere Messung zu tätigen.
	- $\circ$  Halten Sie  $\bullet$  und wore gleichzeitig 4 Sekunden lang gedrückt, um den TruPulse 200X auszuschalten.

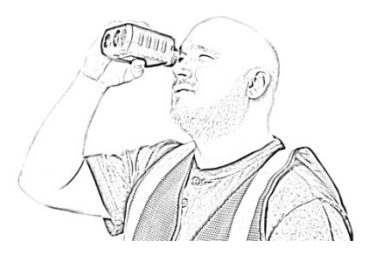

*Abbildung 3*

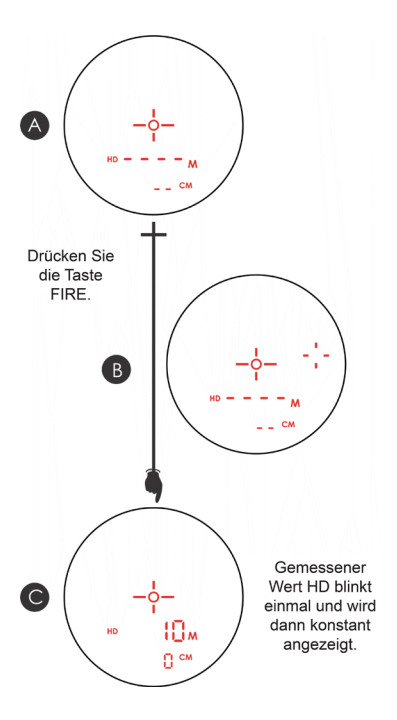

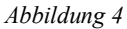

### <span id="page-13-0"></span>**Abschnitt 3 – Grundlegender Betrieb**

#### <span id="page-13-1"></span>**Batterie**

### <span id="page-13-2"></span>**Einlegen**

<span id="page-13-4"></span>Der TruPulse 200X wird mit einer 3-Volt-Lithium-Batterie betrieben, die allgemein als CR123A oder auch als CR123 bezeichnet wird. Die Batterie befindet sich im Batteriefach an der Vorderseite des Geräts.

- 1. Entfernen Sie den Deckel des Batteriefachs, indem Sie die Scharnierlasche anheben und entgegen dem Uhrzeigersinn drehen.
- 2. Legen Sie die Batterie mit der negativen Seite (-) nach unten ein.
- 3. Bringen Sie den Deckel wieder an, und drehen Sie die Scharnierlasche im Uhrzeigersinn.
- 4. Drücken Sie die Scharnierlasche nach unten, um sie zu sichern.
	- Hinweis: Führen Sie die obigen Anweisungen in umgekehrter Reihenfolge aus, um die Batterie zu entnehmen.

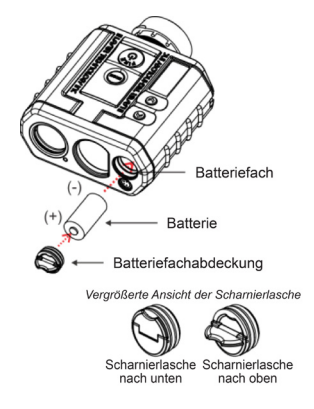

*Abbildung 5*

### <span id="page-13-3"></span>**Batteriespannung**

Der TruPulse 200X überwacht laufend die Batteriespannung. LTI hat einen akzeptablen Spannungsbereich definiert, in dem das Gerät ausreichend Batteriespannung erhält, um vorschriftsmäßig zu funktionieren.

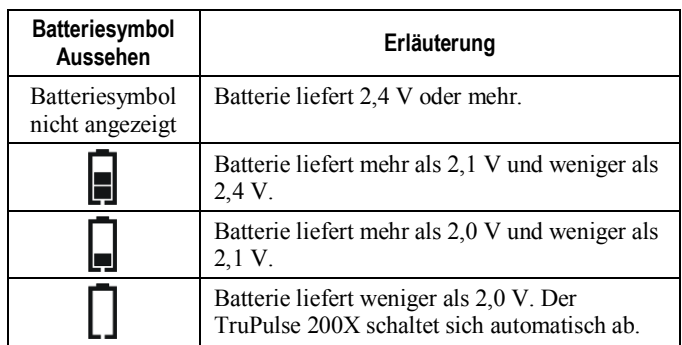

#### <span id="page-14-0"></span>**Tasten**

Der TruPulse 200X hat ein Tastenfeld mit 4 Tasten an der Geräteoberseite. Die Tasten bieten einfachen Zugriff auf die Gerätefunktionen. In dieser Gebrauchsanleitung werden die Tasten mit der Ausrichtung des Lasers wie in Abbildung 6 bezeichnet. Die Tabelle unten enthält die Tasten und zugehörigen Funktionen.

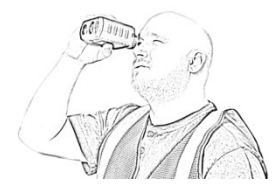

*Abbildung 6*

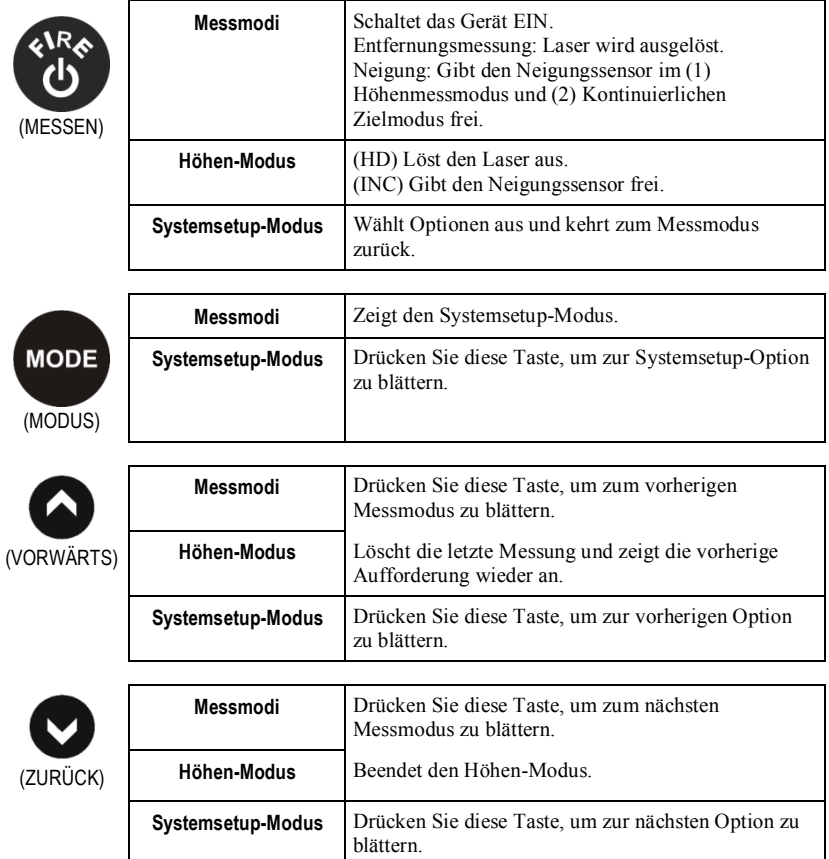

### <span id="page-15-0"></span>**Abschalten des TruPulse 200X**

Drücken Sie gleichzeitig die Tasten  $\bigcirc$  und word, um das Gerät manuell abzuschalten. Um Batterie zu sparen, schaltet sich der TruPulse 200X automatisch ab, wenn während einer definierten Zeit keine Tasten betätigt werden:

- Bluetooth AUS: 2 Min.
- Bluetooth EIN: 30 Min.

### <span id="page-15-1"></span>**Anzeigeindikatoren**

Abbildung 7 zeigt die LED-Sucheranzeige. Die interne Software des TruPulse 200X ist in Optionen untergliedert. Jede Option repräsentiert eine spezielle Messoder Setupfunktion und verfügt über einen zugehörigen Anzeigeindikator. Abbildung 7 und die Tabelle unten enthalten Informationen über die einzelnen Indikatoren.

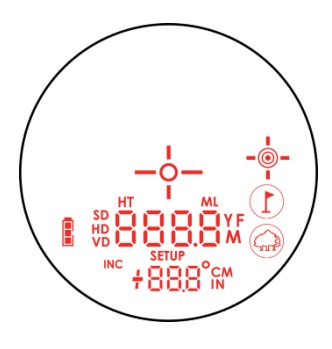

*Abbildung 7*

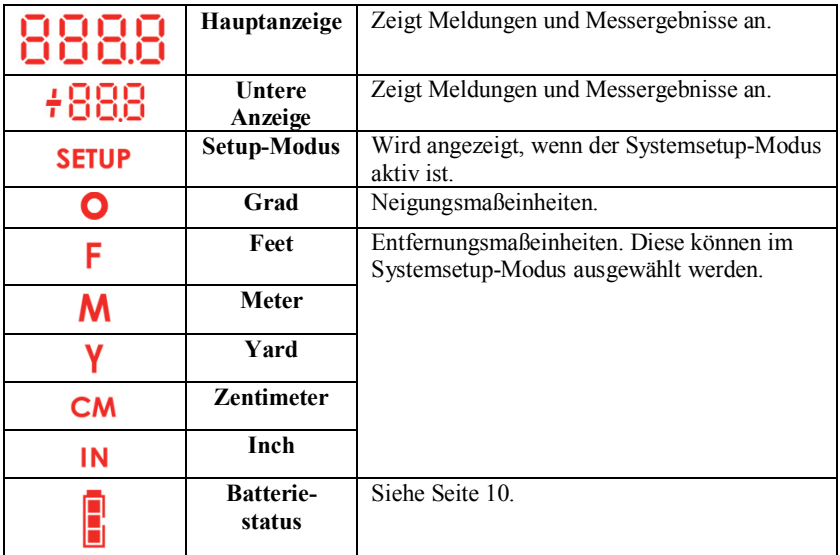

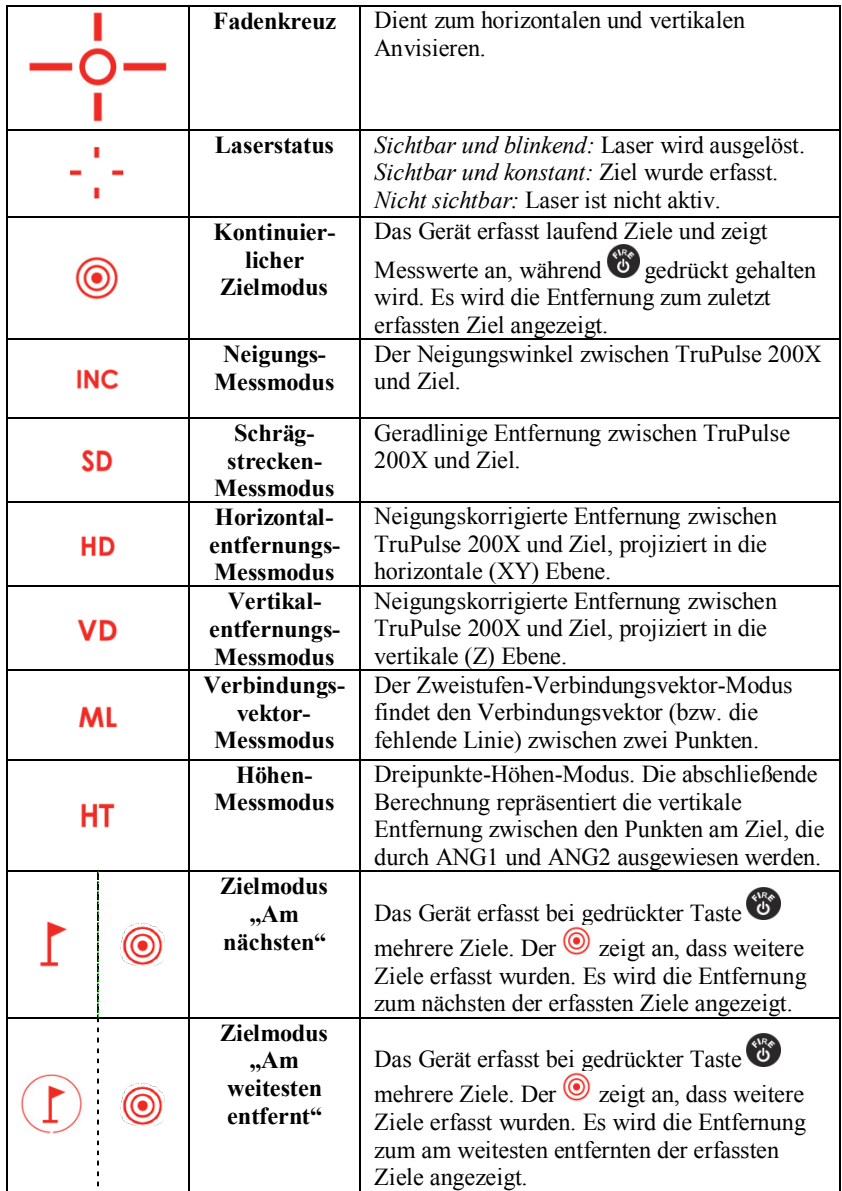

#### **Seite 14**

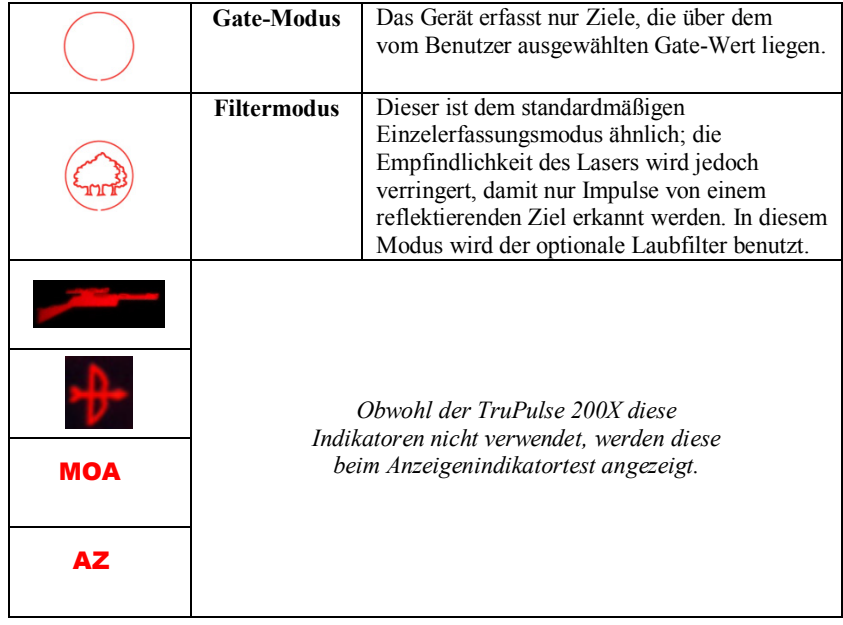

#### <span id="page-17-0"></span>**Anzeigenindikatortest**

So wird überprüft, ob alle Anzeigenindikatoren korrekt funktionieren:

- 1. Beginnen Sie mit dem abgeschalteten TruPulse 200X und halten Sie @ gedrückt.
- 2. Vergleichen Sie die Anzeige im Sucher mit Abbildung 7 (Seite 12), um zu überprüfen, ob alle Indikatoren korrekt funktionieren.
- 3. Lassen Sie  $\bullet$  los, um mit dem normalen Betrieb zu beginnen.

### <span id="page-18-0"></span>**Fehlercodes**

Fehlerzustände können bei in einer Messung oder in der Hardware des Systems auftreten. Damit Sie keine fehlerhaften Messungen erhalten, überwacht der TruPulse 200X sowohl die Hardware des Systems als auch die Messungen. Fehlercodes erscheinen auf der Hauptanzeige im Format "E xx", wobei "xx" die Nummer des Fehlercodes angibt. In Abbildung 8 wird als Beispiel der Fehlercode E 01 illustriert.

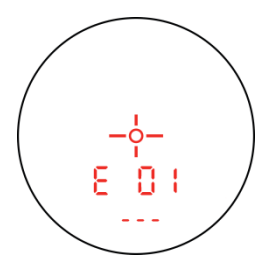

*Abbildung 8*

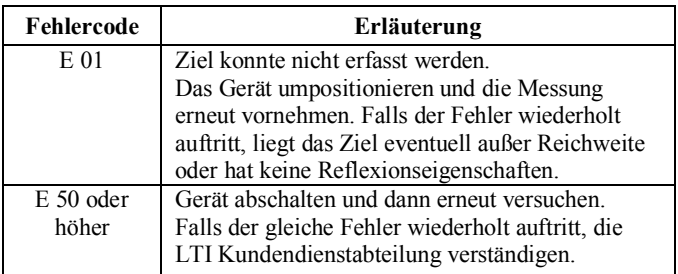

Falls ein Fehlercode wiederholt auftritt:

- 1. Lassen Sie **in die Staat Sie diese Taste erneut**, um die Messung noch einmal vorzunehmen.
- 2. Nehmen Sie die Batterie heraus und setzen Sie sie wieder ein. Versuchen Sie dann die Messung noch einmal vorzunehmen.
- 3. Falls die obigen Schritte den Fehler nicht beseitigen, wenden Sie sich bitte an LTI oder autorisierte LTI-Vertriebsgesellschaft. Die LTI-Kontaktinformationen sind am vorderen Innenumschlag zu finden.

### <span id="page-19-0"></span>**Okular**

Das Okular befindet sich an der Rückseite des TruPulse 200X. Es umfasst einen Sucher mit 7X-Vergrößerung.

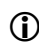

(i) Okulardeckel:

Der Okulardeckel schützt die Innenbauteile vor Sonnenlicht. Der Okulardeckel muss stets angebracht sein, wenn der TruPulse 200X nicht verwendet wird.

Anbringen des Okulardeckels: Ziehen Sie die dünne Schnur unter der Metallleiste ein und ziehen Sie die Schlaufe auseinander. Fädeln Sie den Okulardeckel durch die Schlaufe. Ziehen Sie den Deckel sacht fest.

### <span id="page-19-1"></span>**Fokuseinstellring**

Der Fokuseinstellring ermöglicht Ihnen das Scharfstellen der LED-Anzeige im Sucher. Bei der Montage wird der optimale Fokus auf unendlich eingestellt. Zum Einstellen des LED-Fokus drehen Sie den Fokuseinstellring nach persönlicher Vorliebe. Siehe Abbildung 9.

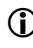

 Die Monokeleinstellung verringert Augenermüdung. *Abbildung 9*

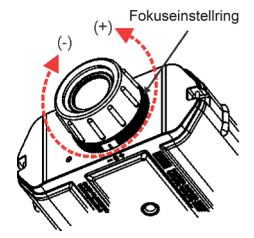

### <span id="page-20-0"></span>**Laubfilter**

Der Filterzielmodus des TruPulse ermöglicht TruPulse das exakte Durchdringen von dichter Belaubung. Die Empfindlichkeit des Lasers wird verringert, damit der Laser nur Impulse von einem reflektierenden Ziel erkennt. Das bedeutet, dass TruPulse Impulse von einem nicht reflektierenden Ziel ausscheidet. Der Laubfilter muss gemeinsam mit dem Filterzielmodus verwendet werden.

- 1. So bringen Sie den Laubfilter am TruPulse 200X an:
	- a. Fädeln Sie die Schlaufe der Halteschnur um den Metallzapfen an einer der Befestigungsstellen.
	- b. Fädeln Sie den Laubfilter durch die Schlaufe.
	- c. Ziehen Sie den Filter sacht fest.
- 2. Setzen Sie den Laubfilter auf das Empfangsobjektiv des TruPulse 200X. Abbildung 10 zeigt das Empfangsobjektiv.
- 3. Richten Sie den Empfangsobjektivfilter aus. Für korrekte Passung müssen Sie die gerade Kante des Filters mit der geraden Kante des Objektivs fluchten.
- 4. Drücken Sie den Laubfilter ganz in den Objektivhohlraum.

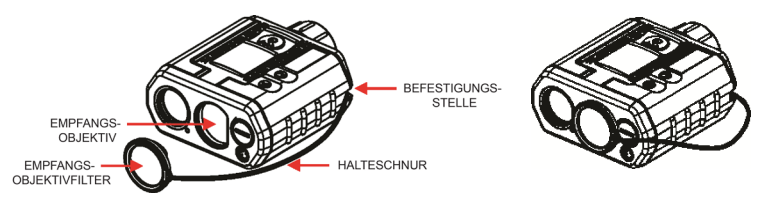

*Abbildung 10*

 Informationen über die Benutzung des Filterzielmodus finden Sie auf Seite [24.](#page-26-1)

### <span id="page-20-1"></span>**Bezugsmesspunkt**

Der Messpunkt des TruPulse 200X befindet sich in der Mitte des Geräts und ist das ¼-20-Gewinde.

### <span id="page-21-0"></span>**Halsriemen**

- 1. Machen Sie die zwei Anbringungsstellen an der Rückseite des TruPulse 200X ausfindig.
- 2. Fädeln Sie ein Ende des Befestigungsriemens in eine Seite der Öse ein und weiter hindurch zur anderen Seite.
- 3. Fädeln Sie den Riemen von unten durch die Schnalle, dann über den mittleren Bereich der Schnalle und auf der anderen Seite zurück nach unten.
- 4. Ziehen Sie am Riemen, um ihn zu straffen, und ziehen Sie den Riemen einfach so an, dass eine Schlaufe entsteht, die durch die Öse gefädelt wird.
- 5. Wiederholen Sie Schritte 2-4, um den anderen Befestigungsriemen an der anderen Seite des TruPulse 200X zu befestigen.
- 6. Befestigen Sie ein Ende des Halsriemens in einer der Schnallen an einem der Befestigungsriemen.
- 7. Befestigen Sie das andere Ende des Halsriemens in der Schnalle des anderen Befestigungsriemens.

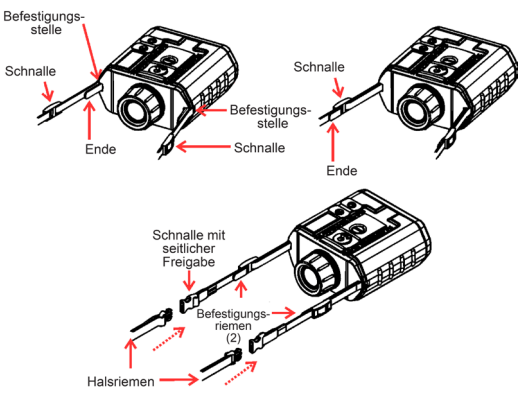

*Abbildung 11*

- Stellen Sie sicher, dass der Riemen nicht verdreht ist, wenn er am TruPulse 200X angebracht wird. Das vermeidet unbequeme Riemendruckstellen, die am Nacken reiben können.
	- Prüfen Sie vor dem Gebrauch, ob der Halsriemen sicher befestigt ist. Andernfalls könnte der TruPulse 200X herabfallen und am Boden oder auf anderen Gegenständen aufschlagen.
	- Der Halsriemen kann auch am Tragekoffer befestigt werden.

### <span id="page-22-0"></span>**Serieller Anschluss**

Der TruPulse 200X umfasst einen seriellen Anschluss auf der Vorderseite, über den Messdaten heruntergeladen werden können. Informationen über die serielle Datenschnittstelle finden Sie auf Seite 44.

### <span id="page-22-1"></span>**Wiederherstellen der Voreinstellungen**

Die Voreinstellungen des TruPulse 200X können wiederhergestellt werden. Dies hat Auswirkungen auf einige der Systemsetup-Optionen.

Die folgende Tabelle zeigt die Parameter und zugehörigen Voreinstellungen. Die dritte Spalte enthält die Nummer der Seite, auf der weitere Informationen zu finden sind.

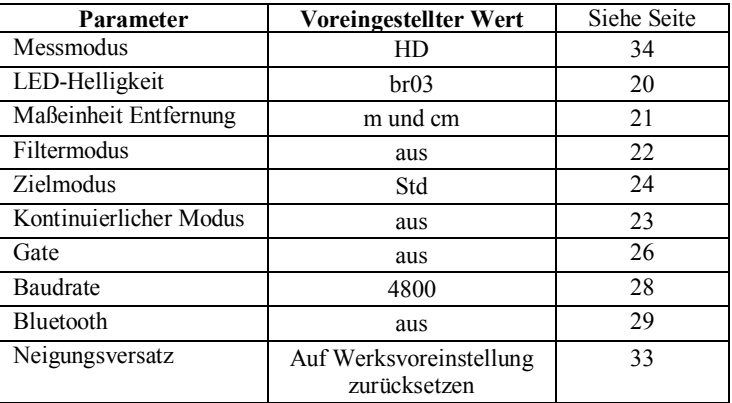

So stellen Sie die Standardeinstellungen wieder her:

- 1. Halten Sie gleichzeitig die Tasten  $\bigcirc$ ,  $\bigcirc$  und  $\bigcirc$  ca. 5 Sekunden lang gedrückt. Das Gerät schaltet sich ab.
- 2. Drücken Sie , um das Gerät EINZUSCHALTEN.

### **Abschnitt 4 – Systemsetup-Modus**

Der Systemsetup-Modus kann jederzeit vom Messmodus aus aufgerufen werden, indem Sie word drücken. Drücken Sie word, um die einzelnen Optionen anzuzeigen. Drücken Sie um das Systemsetup zu beenden.

<span id="page-23-0"></span>In den folgenden Abschnitten werden die einzelnen Optionen separat beschrieben.

- Helligkeit
- Maßeinheiten
- Filter
- Zielmodi
- Kontinuierlich
- Gate
- Baudrate
- Bluetooth
- Firmwareversion
- Neigungsversatz

### **Helligkeit**

- 1. Drücken Sie
- <span id="page-23-1"></span>2. Drücken Sie kurz  $\bullet$ , bis die gewünschte Einstellung erhalten wird. Blicken Sie während der Einstellung durch das Okular, bis die gewünschte Einstellung erhalten wurde.
	- Die LED im Sucher hat fünf Helligkeitsstufen zwischen SCHWACH (1) und  $HELL(5)$ .
	- Jedes Mal wenn Sie  $\bullet$  drücken, wird der Wert "brxx" um 1 erhöht.
- <mark>50</mark>្លួង 888

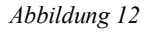

- Wenn Sie die Taste bei angezeigtem "br05" drücken, wird als nächstes "br01" eingeblendet.
- 3. Drücken Sie , um die Helligkeitsstufe zu übernehmen und zur Messanzeige zurückzukehren.
- <span id="page-23-2"></span> Bei jedem Einschalten des TruPulse 200X wird automatisch wieder die Helligkeitsstufe verwendet, die bei der letzten Verwendung eingestellt war.

### **Maßeinheit**

- 1. Drücken Sie so lange <sup>WODE</sup>, bis die gewünschte Maßeinheit angezeigt wird.
- <span id="page-24-0"></span>2. Drücken Sie  $\bullet$  oder  $\bullet$ , um die vorherige bzw. nächste Maßeinheit anzuzeigen.
	- Meter/Zentimeter und Grad
	- Meter/Zentimeter und prozentuale Neigung
	- Feet/Inch und Grad
	- Feet/Inch und prozentuale Neigung
	- Yard und Grad
	- Yard und prozentuale Neigung

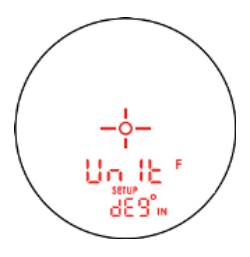

*Abbildung 13*

- 3. Drücken Sie , um die Maßeinheit zu übernehmen und zur Messanzeige zurückzukehren.
- <span id="page-24-1"></span> Bei jedem Einschalten des TruPulse 200X wird automatisch wieder die Maßeinheit verwendet, die bei der letzten Verwendung eingestellt war.

### **Filtermodus**

In diesem Modus wird die Empfindlichkeit des Lasers verringert, damit der Laser nur Impulse von einem reflektierenden Ziel erkennt. In diesem Modus wird der optionale Laubfilter benutzt.

- <span id="page-25-0"></span>1. Drücken Sie so lange  $\frac{1}{2}$ , bis die Option "FILt" angezeigt wird.
- 2. Drücken Sie  $\bullet$  oder  $\bullet$ , um die vorherige bzw. nächste Filtermodus-Option anzuzeigen.
	- oFF
	- on
- 3. Drücken Sie , um die Filtermodus-Option zu übernehmen und zur Messanzeige zurückzukehren.

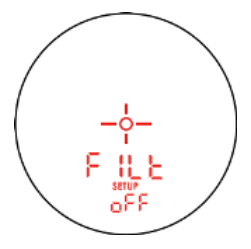

*Abbildung 14*

- Bei ..on leuchtet der Filtermodus-Indikator und der elektronische Filter wird angewandt. Außerdem muss der Laubfilter für korrekte Zielunterscheidung angebracht werden.
- Eine typische Maximalentfernung beträgt 107 m bis zu einem 7,5 cm großen Prisma.
- <span id="page-25-1"></span> • Bei jedem Einschalten des TruPulse 200X wird automatisch wieder die Filtermodus-Einstellung verwendet, die bei der letzten Verwendung eingestellt war.
	- Wenn der Filtermodus aktiviert und der Laubfilter angebracht ist, wird die Empfindlichkeit des Lasers verringert, damit der Laser nur Impulse von einem reflektierenden Ziel erkennt. Das bedeutet, dass TruPulse Impulse von einem nicht reflektierenden Ziel ausscheidet.

### **Kontinuierlicher Modus**

In diesem Modus kann der TruPulse 200X nach dem Erfassen des Ziels laufend weitere Ziele erfassen, bis  $\bigcirc$  losgelassen wird. Wenn  $\bigcirc$  losgelassen wird, erscheint das zuletzt erfasste Ziel in der Hauptanzeige.

- <span id="page-26-0"></span>1. Drücken Sie so lange word, bis die Option "Con" angezeigt wird.
- 2. Drücken Sie  $\bullet$  oder  $\bullet$ , um die vorherige bzw. nächste Option für den kontinuierlichen Modus anzuzeigen.

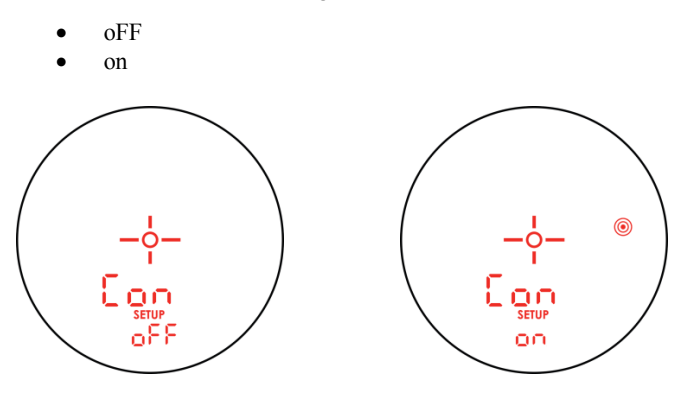

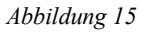

- 3. Drücken Sie , um die Option für kontinuierlichen Modus zu übernehmen und zur Messanzeige zurückzukehren.
	- Bei "on" leuchtet der Indikator für kontinuierlichen Modus
- <span id="page-26-1"></span> Bei jedem Einschalten des TruPulse 200X wird automatisch wieder die Einstellung für kontinuierlichen Modus verwendet, die bei der letzten Verwendung eingestellt war.

### **Zielmodi**

- 1. Drücken Sie so lange word, bis die Option "tArg" angezeigt wird.
- <span id="page-27-0"></span>2. Drücken Sie  $\bullet$  oder  $\bullet$ , um die vorherige bzw. nächste Zielmodus-Option anzuzeigen.
	- Std: Standard Einzelmessmodus
	- FAr: Modus "Am weitesten entfernt"

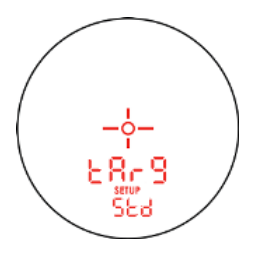

*Abbildung 16*

Der Indikator leuchtet, wenn dieser Modus für große Entfernungen aktiv ist. Nach dem Messen des ersten Ziels kann

TruPulse weitere Ziele erfassen. Der Indikator @ zeigt an, dass mehrere Ziele erfasst wurden. Das am weitesten entfernte Messziel wird stets in der Hauptanzeige angezeigt.

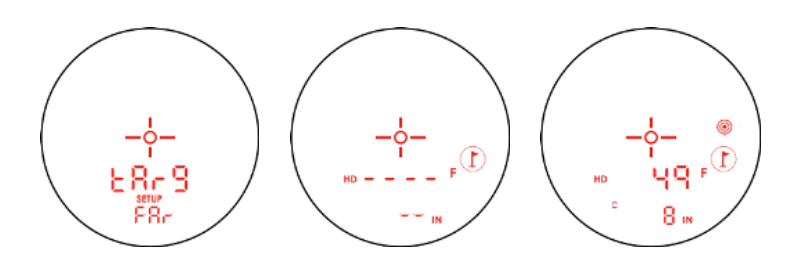

*Abbildung 17*

• Clo: Modus "Am nächsten"

Der Indikator  $\Gamma$  leuchtet, wenn dieser Modus für nahe Entfernungen aktiv ist. Nach dem Messen des ersten Ziels kann TruPulse weitere

Ziele erfassen. Der Indikator  $\odot$  zeigt an, dass mehrere Ziele erfasst wurden. Das am nächsten liegende Messziel wird stets in der Hauptanzeige angezeigt.

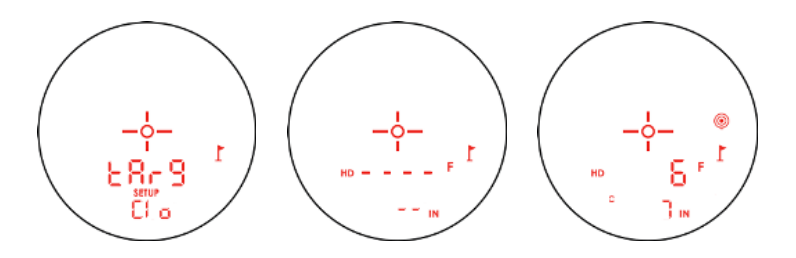

*Abbildung 18*

- 3. Drücken Sie  $\bullet$ , um die Zielmodus-Option zu übernehmen und zur Messanzeige zurückzukehren.
- <span id="page-28-0"></span> Bei jedem Einschalten des TruPulse 200X wird automatisch wieder die Zielmodus-Einstellung verwendet, die bei der letzten Verwendung eingestellt war.

### **Gate**

In diesem Modus erfasst der TruPulse 200X nur Ziele über dem ausgewählten Gate-Wert.

- 1. Drücken Sie so lange , bis die Option "gAtE" angezeigt wird.
- <span id="page-29-0"></span>2. Drücken Sie  $\bullet$  oder  $\bullet$ , um die vorherige bzw. nächste Gate-Option anzuzeigen.
	- oFF
	- on: Wenn die Gate-Option aktiviert ist, leuchtet der Gate-Indikator  $\bigcup$

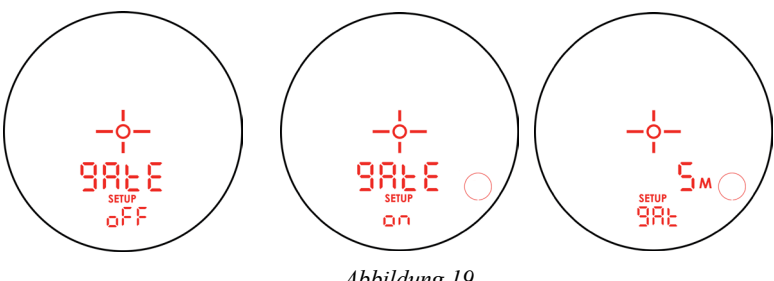

*Abbildung 19*

- 3. Drücken Sie  $\ddot{\bullet}$ , um den Wert zu ändern. Drücken Sie kurz  $\bullet$ , um den Wert in Stufen von 1 zu erhöhen.
	- 1. Nachdem  $\bigcirc$  4 Sekunden lang gedrückt gehalten wurde, erfolgt die Änderung in Stufen von 1 rascher.
- 4. Halten Sie beim gewünschten Gate-Wert an.
	- 1. Falls über den erforderlichen Wert hinausgeschossen wird, drücken  $\text{Sie} \bigotimes$ , um den Wert in Stufen von 1 zu verringern.
	- 2. Nachdem  $\bigcirc$  1 Sekunde lang gedrückt gehalten wurde, erfolgt die Änderung automatisch langsam in Stufen von 1.
	- 3. Nachdem 4 Sekunden lang gedrückt gehalten wurde, erfolgt die Änderung in Stufen von 1 rascher.

5. Drücken Sie  $\bullet$ , um den Gate-Wert zu übernehmen. Auf der Hauptanzeige leuchtet das Gate-Symbol.

#### **So ändern Sie den Gate-Wert:**

- 1. Drücken Sie so lange  $\frac{1}{2}$ , bis "gAtE" angezeigt wird.
- 2. Drücken Sie word noch einmal. Der Wert kann nun aktualisiert werden (siehe Schritt 4 oben).

#### **So schalten Sie die Gate-Funktion ab:**

- 1. Drücken Sie so lange word, bis die Option "gAtE" angezeigt wird.
- 2. Drücken Sie  $\bullet$  oder  $\bullet$ , um von "On" zu "Off" zu wechseln.
- 3. Drücken Sie zweimal  $\ddot{\bullet}$ , um zur Messanzeige zurückzukehren.
- <span id="page-30-0"></span> • Minimaler Gate-Wert: 1 m, 4 Feet oder 2 Yards
	- Maximaler Gate-Wert: 500 m, 1640 Feet oder 500 Yards
	- Wenn der Gate-Wert kleiner als 1 m, 4 Feet oder 2 Yards ist, wird er als KEIN GATE behandelt.
	- Bei jedem Einschalten des TruPulse 200X wird automatisch wieder die Gate-Einstellung verwendet, die bei der letzten Verwendung eingestellt war.

### **Baudrate**

Die Baudrate ist die Geschwindigkeit, mit der Daten übertragen werden. Das ist ein aus der Anzahl von übertragenen Symbolen pro Sekunde abgeleiteter Wert.

- <span id="page-31-0"></span>1. Drücken Sie kurz (NODER, bis die Option "bAud" angezeigt wird.
- 2. Drücken Sie  $\bullet$  oder  $\bullet$ , um die vorherige bzw. nächste Baudraten-Option anzuzeigen.
	- $480 = 4800$ <br> $960 = 9600$
	- $960 =$
	- $\bullet$  192 = 19200
	- $384 = 38400$
	- $576 = 57600$
	- $115 = 115200$

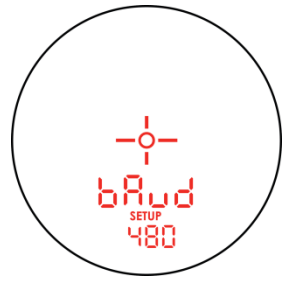

*Abbildung 20*

- 3. Drücken Sie , um die die Baudraten-Option zu übernehmen und zur Messanzeige zurückzukehren.
- <span id="page-31-1"></span> Bei jedem Einschalten des TruPulse 200X wird automatisch wieder die Baudraten-Einstellung verwendet, die bei der letzten Verwendung eingestellt war.

### **Bluetooth**

Bluetooth Funktechnologie ist ein Industriestandard für die Datenübertragung per Funk über kurze Entfernungen. Bluetooth ersetzt als Kurzstrecken-Funkverbindung Kabelverbindungen zwischen Geräten, wodurch Messdaten auf beliebige Bluetoothaktivierte Geräte wie PCs, Laptops, Datenschreiber usw. heruntergeladen werden können.

- <span id="page-32-0"></span>• TruPulse Bluetooth bietet eine serielle Verbindung mit einem seriellen RS-232-Anschluss. Sie ersetzt das Datenübertragungskabel zwischen dem TruPulse 200X und einem PC-Gerät mit aktiviertem Bluetooth.
- TruPulse Bluetooth ist ein Slave-Gerät. Bluetooth-Master-Geräte können den TruPulse 200X erkennen, wenn das Gerät eingeschaltet wird und die Bluetooth-Option aktiviert ist.
- 1. Drücken Sie kurz<sup>wood</sup>, bis die Option "bt" angezeigt wird.
- 2. Drücken Sie  $\bullet$  oder  $\bullet$ , um die vorherige bzw. nächste ... bt"-Option anzuzeigen.
- 3. Drücken Sie **vollet in die Bluetooth-Option zu übernehmen und** zur Messanzeige zurückzukehren.

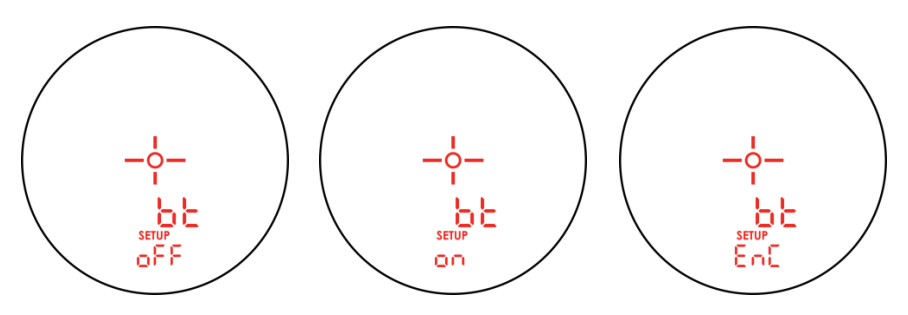

*Abbildung 21*

- oFF: Schaltet die Bluetooth-Datenübertragung aus.
- on: Schaltet die Bluetooth-Datenübertragung ein. Serielle Zeichenfolgen werden über Bluetooth und den seriellen Anschluss ausgegeben.
- EnC: Bluetooth-Kopiermodus. Dieser Modus ist für zukünftige Verwendung mit MapStar TruAngle reserviert.
- Bei jedem Einschalten des TruPulse 200X wird automatisch wieder die Bluetooth-Einstellung verwendet, die bei der letzten Verwendung eingestellt war.
	- Bluetooth Version 2.0 Klasse 2.1 + EDR-Modul.

Schließen Sie den TruPulse 200X anhand der Anweisungen unten an ein anderes Bluetooth-Gerät an. Diese Informationen dienen als allgemeine Richtlinie.

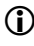

 Einschlägige Informationen finden Sie in der Produktdokumentation für das jeweilige Bluetooth-Gerät.

- 1. Schalten Sie die TruPulse Bluetooth-Option EIN, und rufen Sie den Messmodus auf. Ein Host-Gerät kann nun die Bluetooth Datenübertragung vom TruPulse 200X erkennen.
	- o Informationen über das Anschließen von Bluetooth-Geräten finden Sie in der jeweiligen Produktdokumentation.
- 2. Scannen Sie mit dem Bluetooth Manager nach dem TruPulse Bluetooth-Modul. TruPulse Bluetooth ist bezeichnet als TP200X - "Seriennummer des Geräts", z. B. TP200X-200003.
- 3. Sie werden **eventuell** aufgefordert, folgende Daten einzugeben:
	- $\circ$  Passkey = 1234
	- $Service-Auswahl = SPP Slave$
	- o Wählen Sie (langer Tastendruck) "Connect" (Verbinden). Der Bluetooth Manager des Host-Geräts sollte die aktive Verbindung finden und deren Status anzeigen.

**C** Tipps zur Fehlersuche bei Bluetooth:<br>TruPulse: Stellen Sie sicher dass

- TruPulse: Stellen Sie sicher, dass die Option TruPulse Bluetooth auf EIN gesetzt ist.
- Bluetooth-aktivierter PC: Stellen Sie sicher, dass die Bluetooth-Verbindung aktiv ist.
- Stellen Sie sicher, dass der Bluetooth-PC sich innerhalb der Übertragungsreichweite des TruPulse 200X befindet. Die Übertragungsreichweite hängt von (1) der Position in Bezug auf den TruPulse und (2) von der Art der Bluetooth-Verbindung ab.

### **Firmwarerevisionsnummer**

<span id="page-35-0"></span>1. Drücken Sie kurz **staat is die Option Firmwarerevision angezeigt wird.** In Abbildung 22 ist die Firmwarerevisionsnummer 1459.

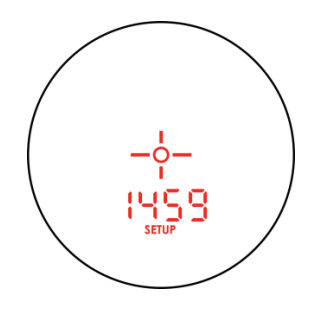

*Abbildung 22*

- 2. Drücken Sie , um zur Messanzeige zurückzukehren.
- <span id="page-35-1"></span> Der LTI Kundendienst kann diese Nummer bei der Fehlersuche benötigen.

### **Neigungsversatz**

Der Neigungsversatz ist ein vom Benutzer eingegebener Versatz oder Wert, der allen gemessenen Neigungswerten hinzugefügt bzw. von diesen subtrahiert wird.

- <span id="page-36-0"></span>1. Drücken Sie so lange  $\frac{1}{2}$ , bis die Option "INC" angezeigt wird.
- 2. Drücken Sie kurz  $\bullet$ , um den Vorgang zu beginnen.
- 3. Blicken Sie durch das Okular. Sie sehen die Neigungswerte, die sich je nach Neigung des Geräts in +/- Winkeln ändern.

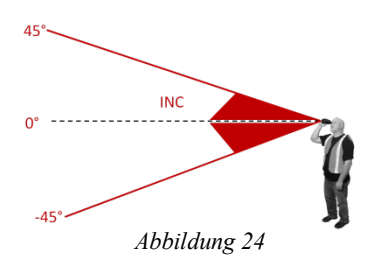

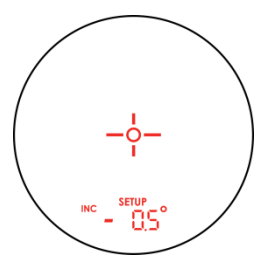

*Abbildung 23*

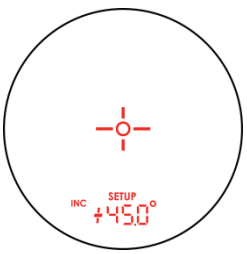

4. Neigen Sie den Laser in den gewünschten Winkel und drücken Sie **.** Dieser Winkel ist nun der neue Nullwinkel für Neigungsmessungen.

*Abbildung 25*

- **(i)** Drücken Sie , um diesen Einstellvorgang abzubrechen.
	- Der neue Nullwinkel kann ein beliebiger Winkel sein.
		- So setzen Sie die Neigung auf einen normalen Nullwert zurück:
			- Führen Sie eine Zurücksetzung auf die Werksvorgaben durch
			- Legen Sie das Gerät auf eine ebene, waagrechte Fläche und führen Sie die obige Schrittfolge durch.
	- Bei jedem Einschalten des TruPulse 200X wird automatisch wieder die Neigungsversatz-Einstellung verwendet, die bei der letzten Verwendung eingestellt war.

### **Abschnitt 5 – Messmodi**

Wenn Sie den TruPulse 200X einschalten, wird der zuletzt verwendet Messmodus wieder aktiviert. Drücken Sie  $\bullet$  oder  $\bullet$ , um den vorherigen bzw. nächsten Messmodus anzuzeigen. Abbildung 26 zeigt die sechs verschiedenen Typen von Messungen, die mit dem TruPulse 200X möglich sind. Informationen über den Verbindungsvektor-Modus finden Sie auf Seite 3.

<span id="page-37-0"></span>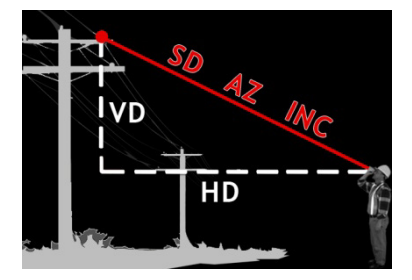

- SD Schrägstrecke
- **8** INC Neigung
- $\Theta$  HD Horizontalentfernung
- **4** VD Vertikalentfernung
- **6** HT Höhe
- **O** ML Verbindungsvektor

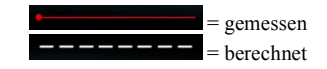

*Abbildung 26*

### **Entfernungsmessungen**

Für eine Entfernungsmessung sind die folgenden grundlegenden Schritte erforderlich:

- 1. Blicken Sie durch das Okular und visieren Sie das Ziel mit dem Fadenkreuz an.
- <span id="page-37-1"></span>2. Halten Sie gedrückt. Der Laser-Indikator  $\cdot$  wird angezeigt, solange der Laser aktiv ist. Der Laser bleibt während der Zieldatenerfassung max. 10 Sekunden aktiv.
	- o Wenn das Ziel nicht innerhalb des 10-Sekunden-Zeitraums erfasst wird, lassen Sie is los und wiederholen Sie diesen Schritt.
- 3. Lassen Sie  $\bullet$  nach Anzeige des Messwerts los. Danach wird der Messwert konstant angezeigt, bis Sie eine beliebige andere Taste drücken oder das Gerät sich abschaltet.

#### **Anmerkungen zu Messungen**

- <span id="page-38-0"></span>**(ii)** Drücken Sie ● oder ●, um durch die einzelnen Messfunktionen zu blättern und die für jede Funktion erfassten Ergebnisse anzuzeigen.
	- Sowohl Neigung als auch Entfernung werden in den Modi Horizontale Entfernung, Schrägstrecke und Vertikale Entfernung gemessen.

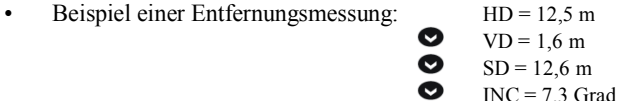

- Wenn Sie zur Höhenfunktion blättern, ist die Hauptanzeige leer und der HD-Indikator blinkt.
- Im Neigungsmodus ist die Hauptanzeige für alle anderen Messfunktionen leer, da der Laser bei reinen Neigungsmessungen nicht aktiv ist.
- Die letzte Messung muss nicht gelöscht werden, bevor das nächste Ziel erfasst wird.
- Bei jedem Einschalten des TruPulse 200X wird wieder der gleiche Messmodus verwendet, der zuletzt benutzt wurde.

#### **Neigungsmessungen**

Der Laser ist im Neigungsmessmodus nicht aktiv. Im Allgemeinen wird die Neigung beim Drücken von  $\ddot{\bullet}$  gemessen. Im (1) kontinuierlichen Zielmodus und (2) im Höhenmessmodus erscheint der Neigungsmesswert auf der Hauptanzeige und die Anzeige wird aktualisiert, wenn Sie den Zielpunkt bei gedrückter Taste  $\bullet$  verändern.

### **Prozentuale Neigung**

Prozentuale Neigung (durch die Anzeige "PER" ausgewiesen) ist eine Berechnung, die dem Hundertfachen der Tangente des Neigungswinkels entspricht. Das ist eine andere Variante, mit der die Neigung ausgedrückt werden kann. Prozentuale Neigungen können nur auf den grundlegenden Messanzeigen dargestellt werden, niemals jedoch auf den Höhenmessanzeigen. Es ist außerdem zu beachten, dass das Gerät prozentuale Neigungen nie herunterlädt. Der Neigungswinkel wird immer heruntergeladen.

<span id="page-39-0"></span>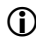

 Ein Neigungswinkel von 5 Grad entspricht beispielsweise einer Neigung von ca. 8,75 %.

#### **Höhen-Modus**

Höhenmessungen umfassen eine einfache Routine, die Sie auffordert, 3 Zielmessungen ("Shot") vorzunehmen: Horizontalentfernung, Neigungswinkel Basis und Neigungswinkel Spitze. Der TruPulse 200X benutzt diese Ergebnisse zum Berechnen der Höhe des Ziels. Abbildung 27 zeigt die drei Messungen, die für den Höhen-Modus erforderlich sind.

<span id="page-40-0"></span>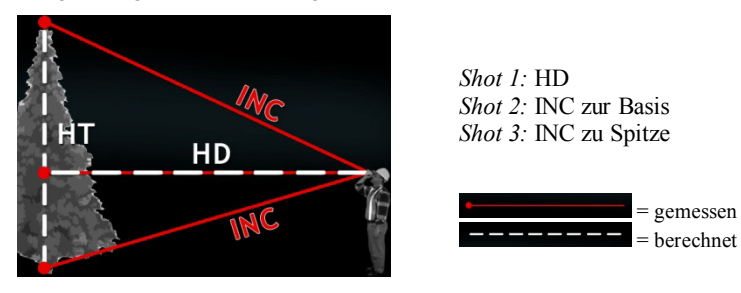

*Abbildung 27*

1. Drücken Sie kurz  $\bullet$  oder  $\bullet$ , um so lange zu blättern, bis die Hauptanzeige ähnlich wie in Abbildung 28 aussieht.

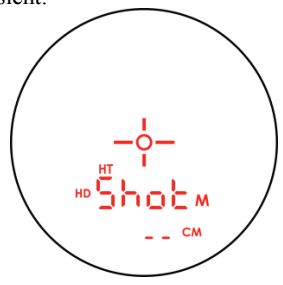

*Abbildung 28*

2. Wählen Sie das Ziel aus, blicken Sie durch das Okular und visieren Sie das Ziel mit dem Fadenkreuz an. Die Indikatoren HT und HD und der Begriff "Shot" erscheinen in der Anzeige. Das fordert Sie auf, die horizontale Entfernung zur Vorderseite des Ziels zu messen.

3. Halten Sie **W** gedrückt. Der Laser-Indikator wird angezeigt, solange der Laser aktiv ist. Der Laser bleibt während der Zieldatenerfassung max. 10 Sekunden aktiv. Die gemessene horizontale Entfernung erscheint kurz auf der Hauptanzeige und HT, An\_1 und der Neigungswertbereich (Gradsymbol) werden eingeblendet. Das fordert Sie auf, die Neigung zur Basis (oder Spitze) des Ziels zu messen.

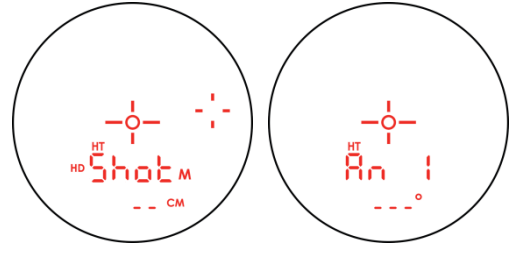

*Abbildung 29*

4. Halten Sie @ gedrückt und visieren Sie die Basis (oder Spitze) des Ziels an. Die gemessene Neigung erscheint auf der Hauptanzeige und wird aktualisiert, solange Sie  $\bullet$  gedrückt halten. Die gemessene Neigung wird "fixiert", wenn Sie  $\bullet$ loslassen. Die gemessene Neigung wird kurz auf der Hauptanzeige eingeblendet und die Indikatoren Ang\_2 und INC blinken; Sie werden dadurch aufgefordert, die Neigung zur Spitze (oder Basis) des Ziels zu messen.

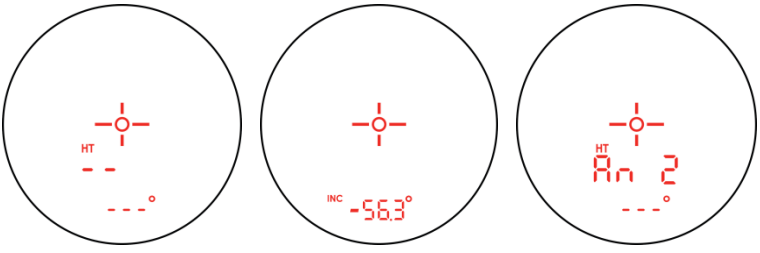

*Abbildung 30*

5. Halten Sie gedrückt und visieren Sie die Spitze (oder Basis) des Ziels an. Die gemessene Neigung erscheint auf der Hauptanzeige und wird aktualisiert, solange Sie gedrückt halten. Die gemessene Neigung wird "fixiert", wenn Sie boslassen. Die gemessene Neigung wird kurz auf der Hauptanzeige eingeblendet. Anschließend wird die berechnete Höhe konstant angezeigt, bis Sie eine beliebige Taste drücken oder das Gerät sich abschaltet.

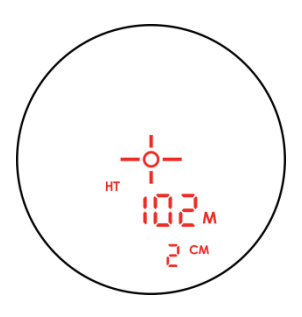

*Abbildung 31*

Beim Höhen-Modus:

- Drücken Sie  $\bullet$  oder  $\bullet$ , um den vorherigen Punkt erneut zu messen.
	- Der Laser ist nicht aktiv, wenn die Werte ANG1 und ANG2 gemessen werden. Solange Sie @ gedrückt halten, wird der Neigungsmesswert angezeigt und aktualisiert, wenn sich das anvisierte Ziel ändert. Die gemessene Neigung basiert auf dem Punkt, der beim Loslassen von **3** anvisiert ist.
- Wenn das Höhenergebnis angezeigt wird, drücken Sie  $\bullet$ , um mit dem Modus zu beginnen und die Schritte zu wiederholen.

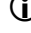

### **Zweistufen-Höhen-Modus**

Diese Methode eignet sich am besten zum Vermessen von Bäumen, bei denen der Wipfel nicht direkt über dem Stamm liegt. Sie benötigen jedoch eine freie Sichtlinie zum Wipfel und Stamm, um hier die Entfernung und Neigung messen zu können.

<span id="page-43-0"></span>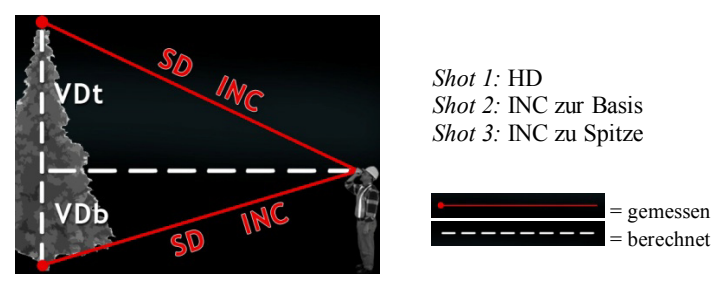

*Abbildung 32*

- 1. Blättern Sie zum VD-Messmodus.
- 2. Messen Sie zum Wipfel des Baums. Diese Messung muss eventuell wiederholt werden, um sicherzustellen, dass der höchste Punkt erhalten wird. Zeichen Sie diesen Wert als VDt auf.
- 3. Messen Sie ohne Ihren Standort zu ändern zur Basis und zeichnen Sie diesen Wert als VDb auf (das kann ein negativer Wert sein).
- 4. Der resultierende Höhenwert ist VDt VDb.
- Für diese Aufgabe kann auch der 2D Verbindungsvenktor-Modus verwendet werden. Der resultierende Wert für Verbindungsvektor-Vertikalentfernung ist die Höhe des Objekts. Im nächsten Abschnitt finden Sie Informationen über den 2D Verbindungsvektor-Modus.

### **2D Verbindungsvektor-Modus**

Der 2D Verbindungsvektor-Modus berechnet die Entfernungen und Winkel, die den Zusammenhang zwischen zwei Punkten im zweidimensionalen Raum beschreiben. Dieser Modus eignet sich ideal für die Messung entfernter Neigungen und Höhenänderungen von einem Punkt zu einem anderen.

<span id="page-44-0"></span>Der einfache Modus fordert Sie auf, zwei Zielpunkte zu messen: "Shot 1" und "Shot 2". Der TruPulse nutzt die Ergebnisse zur Berechnung von vier Variablen zwischen den beiden Punkten: Schrägstrecke, Neigung, Horizontalentfernung und vertikale Entfernung (siehe Abbildung rechts).

- Horizontale Entfernung: horizontale Komponente des Verbindungsvektors.
- Vertikale Entfernung: Höhenänderung zwischen Punkt 1 und Punkt 2.
- Schrägstrecke: Länge des Verbindungsvektors.
- Neigung zwischen Punkt 1 und Punkt 2.

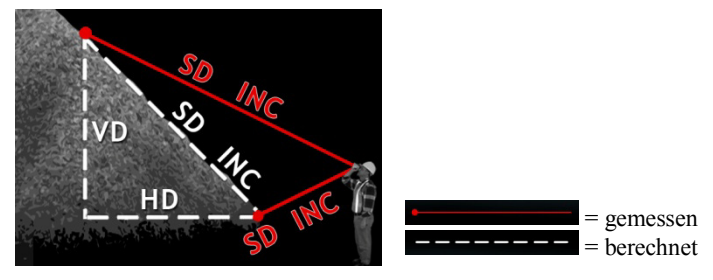

*Abbildung 33*

Wenn Sie sich tatsächlich an der Stelle befinden, an der "Shot 1" getätigt wird, und "Shot 2" vornehmen, wären die berechneten Werte von "Shot 1" zu "Shot 2". Wenn die erste Messung weiter entfernt und höher als die zweite wäre, dann sind die Messwerte HD, SD positive Werte und INC, VD negative Werte. Wenn die erste Messung näher liegt als die zweite, dann sind die Messwerte HD, SD, INC, VD positive Werte.

1. Drücken Sie kurz  $\bullet$  oder  $\bullet$ , um so lange zu blättern, bis die Hauptanzeige ähnlich wie in Abbildung 34 aussieht.

Beim 2D Verbindungsvektor-Modus:

- Drücken Sie  $\bullet$ , um ... Shot 1" zu wiederholen.
- Drücken Sie  $\bullet$ , um den Verbindungsvektor-Modus zu beenden.

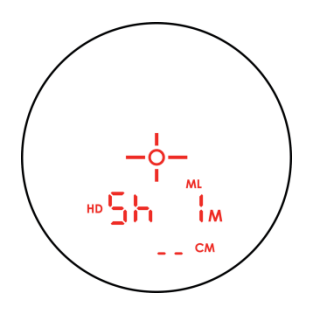

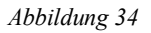

- 2. Wählen Sie das erste Ziel aus, blicken Sie durch das Okular und visieren Sie das Ziel für den ersten Standort mit dem Fadenkreuz an. Auf der Hauptanzeige werden die Indikatoren ML und HD und der Begriff "Sh 1" angezeigt. Das fordert Sie auf, die horizontale Entfernung zur Vorderseite des Ziels zu messen.
- 3. Halten Sie gedrückt. Der Laser-Indikator  $\overline{\phantom{a}}$  wird angezeigt, solange der Laser aktiv ist. Der Laser bleibt während der Zieldatenerfassung max. 10 Sekunden aktiv. Die gemessene horizontale Entfernung wird kurz auf der Hauptanzeige angezeigt.
- 4. Auf der Hauptanzeige werden Sie nun zur zweiten Messung aufgefordert; die Anzeige sollte so ähnlich wie in Abbildung 35 aussehen. Blicken Sie durch das Okular und visieren Sie das zweite Ziel mit dem

Fadenkreuz an. Halten Sie @ gedrückt und der

Laser-Indikator wird angezeigt, solange der Laser aktiv ist. Der Laser bleibt während der Zieldatenerfassung max. 10 Sekunden aktiv.

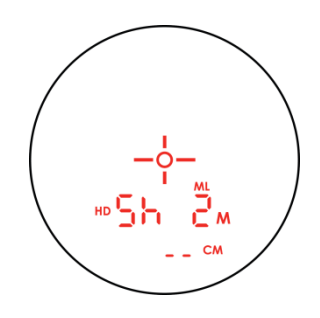

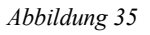

Nach der Messung des zweiten Ziels werden die Ergebnisse der Verbindungsvektor-Vertikalentfernung angezeigt.

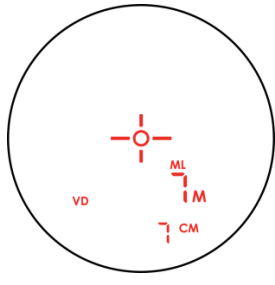

*Abbildung 36*

Nun können Sie:

- $\bullet$  oder  $\bullet$  drücken, um zu blättern und andere Messergebnisse für Verbindungsvektoren einzublenden (HD, SD und INC).
- zweimal drücken, um die Ergebnisanzeige für den Verbindungsvektor zu beenden und zu "Shot 1" zurückzukehren.

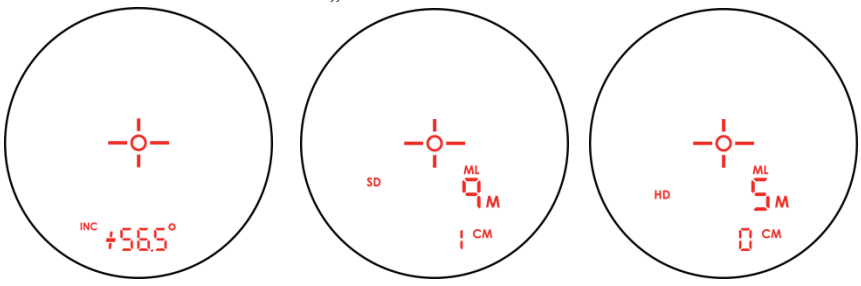

*Abbildung 37*

### <span id="page-47-0"></span>**Abschnitt 6 – Serielle Schnittstelle**

Der TruPulse 200X umfasst einen fest verdrahteten, seriellen (RS-232) Kommunikationsanschluss; außerdem ist Bluetooth-Funkdatenübertragung verfügbar. In beiden Fällen haben die vom TruPulse heruntergeladenen Daten ASCII-Hex-Format und werden im LTI Criterion 400 (CR400)-Datenübertragungsprotokoll und als heruntergeladene Meldungen dupliziert.

### <span id="page-47-1"></span>**Formatparameter**

<span id="page-47-2"></span>4800 Baud, 8 Datenbits, keine Parität, 1 Stoppbit

### **Serieller Anschluss**

Abbildung 38 zeigt die Stiftbelegung für den seriellen Anschluss des TruPulse 200X.

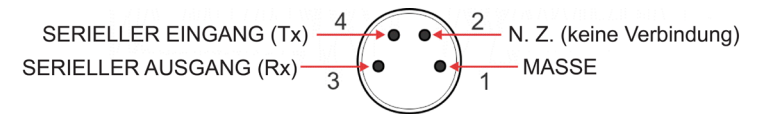

*Abbildung 38*

### <span id="page-47-3"></span>**Format heruntergeladener Meldungen**

Das CR400-Datenformat folgt den Richtlinien des NMEA-Standards für verknüpfte elektronische Schiffsnavigationsinstrumente, Revision 2.0. NMEA 0183 sieht sowohl standardmäßige als auch eigens entwickelte Datenformate. Da keine der Standardformate für die Daten sinnvoll sind, die vom TruPulse 200X gesendet werden, werden eigene Formate benutzt. Die im NMEA-Standard beschriebenen Regeln gelten für den allgemeinen Meldungsaufbau, Anfangs- und Endzeichen, numerische Werte, Trennzeichen, Prüfsummen, maximale Zeilenlänge, Datenrate und Bitformat und werden exakt befolgt. Wie von NMEA 0183 vorgeschrieben, reagiert das CR400-Format nicht auf unerkannte Kopfformate, fehlerhaft gebildete Meldungen oder Meldungen mit ungültigen Prüfsummen.

### <span id="page-48-0"></span>**Anforderungen**

Der TruPulse 200X nimmt Criterion 400-Formatabfragen für die Firmwareversion-ID an. Das Instrument reagiert nicht auf ungültige Abfragen. Das Format lautet wie folgt:

### <span id="page-48-1"></span>**Anforderung nach Firmwareversions-ID (1)**

### **\$PLTIT,RQ,ID<CR><LF>**

- **\$PLTIT** Die Criterion 400-Meldungskennung.
- **RQ** Zeigt eine Anforderungsmeldung an.
- **ID** Zeigt den Anforderungstyp an.<br>
<**CR**> Wagenrücklauf.
- Wagenrücklauf.
- **<LF>** Optionaler Zeilenvorschub.

Antwort des Geräts:

#### **\$PLTIT,ID, model**,*versionid \*csum***<CR><LF>**

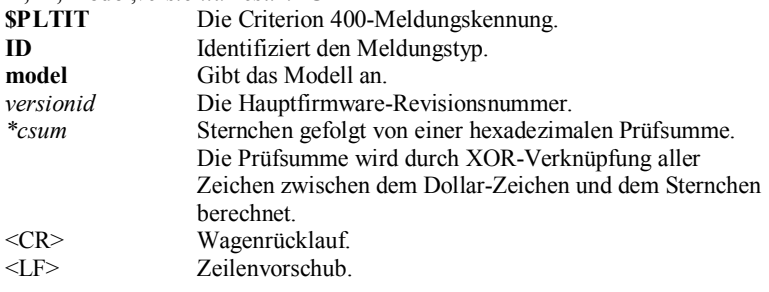

#### Beispiele:

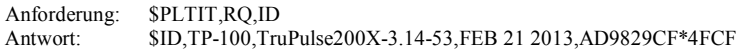

### <span id="page-49-0"></span>**Anforderung nach Firmwareversions-ID (2)**

#### **\$ID<CR><LF>**

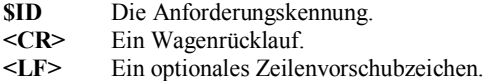

#### Antwort des Geräts:

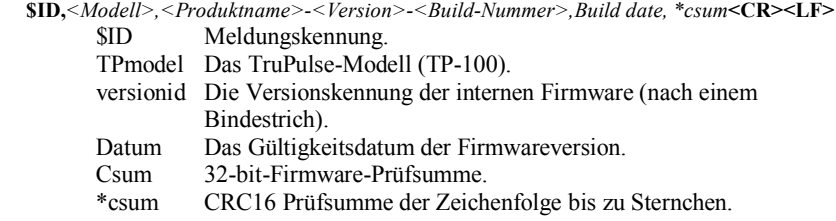

#### Beispiele:

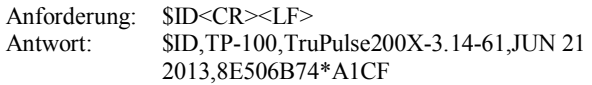

#### <span id="page-49-1"></span>**Anforderung nach Seriennummer**

#### **\$SN<CR><LF>**

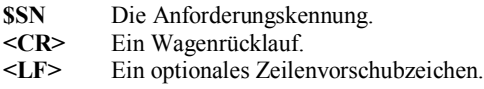

Antwort des Geräts:

#### **\$SN,***SerialNum\*csum***<CR><LF>**

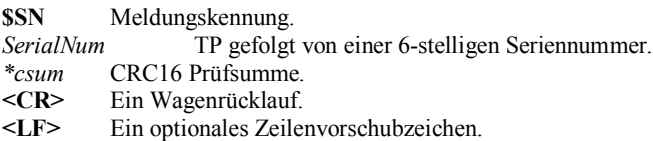

#### Beispiele:

Anforderung: \$SN<CR><LF> Antwort: \$SN,TP200014\*31AA

#### <span id="page-50-0"></span>**Anforderung nach Fernauslösung (RUN)**

#### **\$GO**,*n***<CR><LF>**

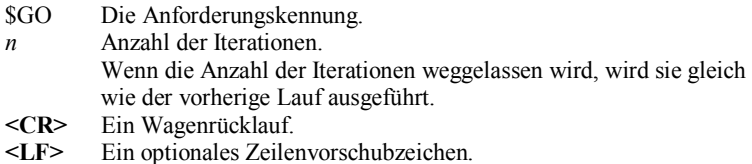

#### Antwort des Geräts:

**\$OK***\*csum***<CR><LF>**

\$OK Meldungskennung.

CRC16 Prüfsumme der Zeichenfolge bis zu Sternchen.

#### Beispiele:

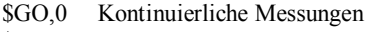

\$GO,3 3 Messungen

#### <span id="page-50-1"></span>**Anforderung nach Fernauslösung (STOP)**

#### **\$ST<CR><LF>**

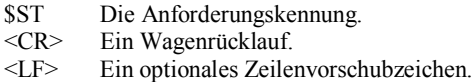

Antwort des Geräts:

#### **\$OK***\*csum***<CR><LF>**

\$OK Meldungskennung. \*csum CRC16 Prüfsumme der Zeichenfolge bis zu Sternchen.

Beispiele:

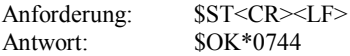

### <span id="page-51-0"></span>**Formate heruntergeladener Meldungen**

#### <span id="page-51-1"></span>**HV (Horizontalvektor)-Herunterlademeldungen**

**\$PLTIT,HV,**HDvalue,units,AZvalue,units,INCvalue,units,SDvalue,units,\*csum**<CR><LF>** wobei:

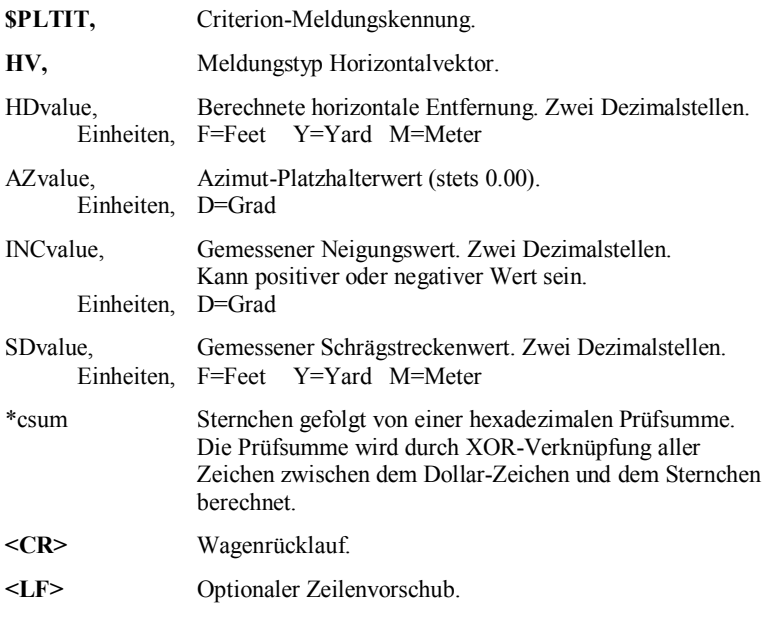

(f) Modi "Am nächsten" und "Am weitesten entfernt": Es können mehrere Ziele erfasst werden, die heruntergeladene Meldung stimmt jedoch mit dem Wert auf der Hauptanzeige überein.

Beispiele:

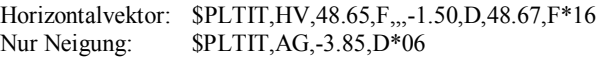

#### <span id="page-52-0"></span>**HT (Höhen)-Herunterlademeldung**

**\$PLTIT,HT**,HTvalue,units,\*csum**<CR><LF>** wobei:

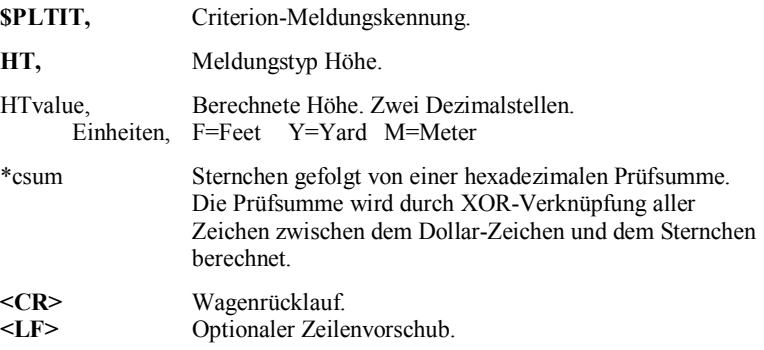

Beispiel:

\$PLTIT,HT,22.10,F\*0C

### <span id="page-53-0"></span>**ML (Verbindungsvektor)-Herunterlademeldung**

Für "Sh 1" und "Sh 2" siehe die HV-Herunterlademeldung (Horizontalvektor) (Seite 48).

\$PLTIT,ML,HD,HDunits,AZ,AZunits,INC,INCunits,SD,SDunits\*csum<CR><LF> \$PLTIT, Criterion-Meldungskennung. ML, Meldungstyp Verbindungsvektor. HD, Gibt den horizontalen Entfernungsmesswert an. HDunits, Gibt die horizontalen Entfernungseinheiten an. F=Feet, M=Meter, Y=Yard. AZ, Gibt den Azimutmesswert an. AZunits, Gibt die Azimutmaßeinheit an. D=Grad. INC, Gibt den Neigungsmesswert an. INCunits, Gibt die Neigungsmaßeinheit an. D=Grad. SD, Gibt den Schrägstrecken-Messwert an. SDunits Gibt die Schrägstrecken-Maßeinheit an. F=Feet, M=Meter, Y=Yard. \*csum Sternchen gefolgt von einer hexadezimalen Prüfsumme. Die Prüfsumme wird durch XOR-Verknüpfung aller Zeichen zwischen dem Dollar-Zeichen und dem Sternchen berechnet. <CR> Wagenrücklauf. <LF> Zeilenvorschub.

Beispiel:

\$PLTIT,ML,8.95,M,15.94,D,9.30,M\*15

### <span id="page-54-0"></span>**Abschnitt 7 – Pflege und Wartung**

Die Batterie ist das einzige Teil des TruPulse 200X, das vom Benutzer ausgetauscht werden kann. Entfernen Sie keine Schrauben, da dadurch die beschränkte LTI-Garantie evtl. nichtig wird.

#### *Betriebstemperatur*

Das Gerät ist für einen Nennbetriebstemperaturbereich zwischen -20 ºC und +60 ºC vorgesehen. Der TruPulse 200X darf keinen Temperaturen außerhalb dieses Bereichs ausgesetzt werden.

#### *Schutz vor Feuchtigkeit und Staub*

Der TruPulse 200X ist gekapselt und bietet Schutz vor Bedingungen, die normalerweise im Einsatz zu erwarten sind. Er ist gegen Staub und Feuchtigkeit geschützt.

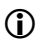

Falls das Eindringen von Wasser vermutet wird:

- 1. Schalten Sie den TruPulse 200X ab.
- 2. Entfernen Sie die Batterie.
- 3. Lassen Sie den TruPulse 200X bei Raumtemperatur und offenem Batteriefach trocknen.

#### *Schutz vor Schlägen*

Der TruPulse 200X ist ein Präzisionsinstrument und muss sorgfältig behandelt werden. Er hält leichten Stößen und Schlägen beim Fallenlassen stand. Wenn das Gerät jedoch extremen Stoßbelastungen ausgesetzt wird, müssen Sie es ggf. an LTI zur Reparatur schicken.

#### *Ausrichten des Neigungssensors*

Der TruPulse 200X Neigungssensor kann nicht vom Benutzer neu ausgerichtet werden. Wenn bei Neigungsmessungen Probleme auftreten, wenden Sie sich an Laser Technology, Inc., um das Zurückschicken des Geräts ins Werk zur Neuausrichtung zu vereinbaren.

#### *Transport*

Beim Transport des TruPulse 200X muss das Gerät in der mitgelieferten Tragetasche gesichert werden. Der mitgelieferte Halsriemen kann zum Tragen des TruPulse 200X unterwegs benutzt werden.

#### *Reinigung*

Reinigen Sie den TruPulse 200X nach jedem Gebrauch und bevor er wieder in die Tragetasche gelegt wird. Achten Sie dabei auf Folgendes:

- *Übermäßige Feuchtigkeit.* Wischen Sie übermäßige Feuchtigkeit mit einem Tuch ab. Lassen Sie das Gerät nach Entnahme der Batterie bei Raumtemperatur und offenem Batteriefach trocknen.
- *Verschmutztes Gehäuse.* Wischen Sie die Außenflächen sauber, um Schmutzansammlungen in der Tragetasche zu vermeiden. Zum Reinigen von Schmutz und Fingerabdrücken am Gehäuse kann Isopropanol verwendet werden.
- *Verunreinigte Objektive.* Entfernen Sie Staub und lose Teilchen mit einem Objektivpinsel von den Objektiven an der Gerätevorderseite. Reinigen Sie ein Objektiv mit einem sauberen Tuch oder Objektivpapier.
- *Sende- und Empfangsobjektive.* Reinigen Sie die Objektive mit dem mitgelieferten Objektivreinigungstuch. Wenn diese nicht sauber gehalten werden, können sie beschädigt werden.

#### *Lagerung*

Wenn Sie den TruPulse 200X längere Zeit nicht verwenden, sollten Sie vor der Lagerung des Geräts die Batterie entfernen.

### <span id="page-56-0"></span>**Abschnitt 8 – Technische Daten**

Alle technischen Daten können ohne Ankündigung geändert werden. Auf der Website von LTI finden Sie aktuelle technische Daten. Wenn Sie die Informationen auf der Website nicht finden oder keinen Internet-Zugang haben, wenden Sie sich telefonisch oder per Fax an LTI.

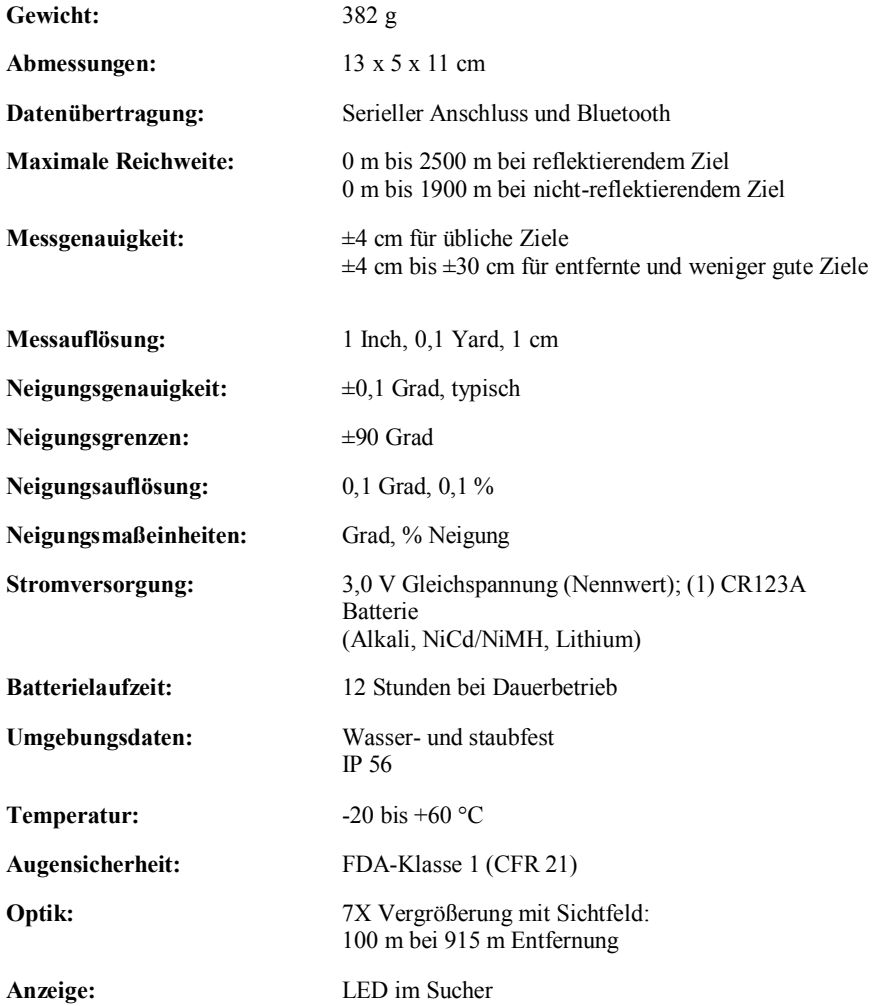

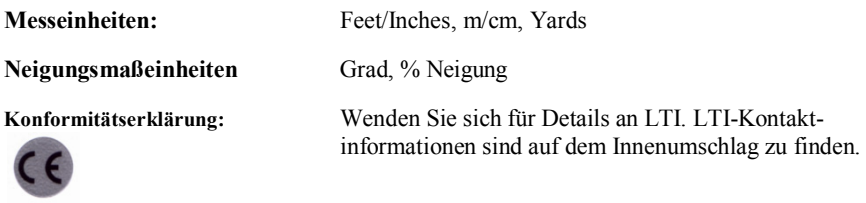

### <span id="page-58-0"></span>**Abschnitt 9 – LED-Zeichen auf der Hauptanzeige**

Die LED-Hauptanzeige und die untere Anzeige dienen zur Darstellung von Meldungen und Messergebnissen. Wenn alle Indikatoren aktiv sind, sieht dies wie folgt aus

Hauptanzeige: Untere Anzeige: Ziffern 0 bis 9: 0 12 3 4 5 5 7 8 9

Buchstaben:

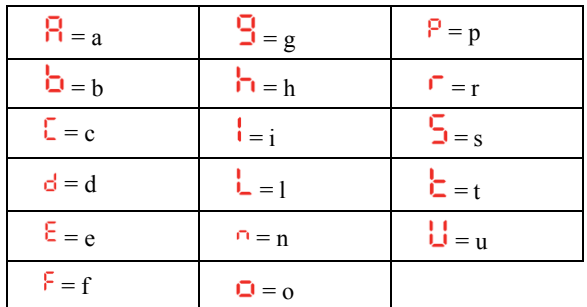

Aufgrund der begrenzten Anzahl verfügbarer Zeichen mussten viele Meldungen abgekürzt werden. Die folgende Tabelle enthält die Meldungen, die auf der Hauptanzeige eingeblendet werden.

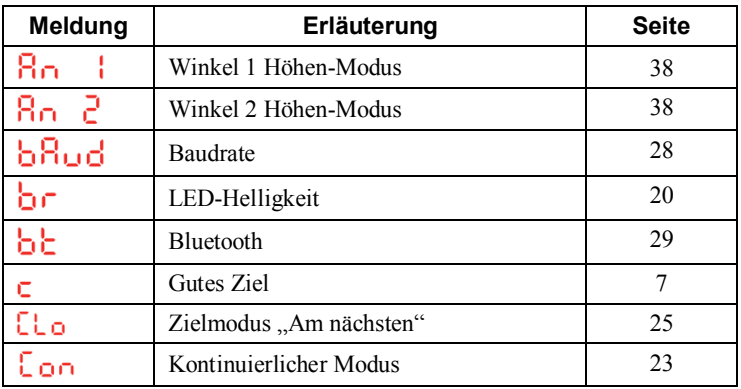

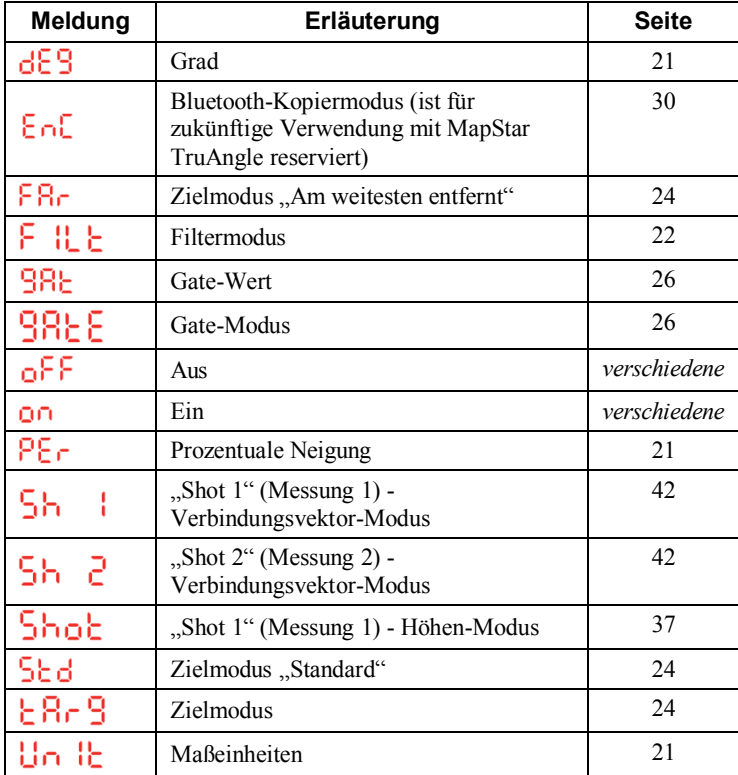

### <span id="page-60-0"></span>**Abschnitt 10 – Beschränkte LTI-Garantie**

#### **Standardmäßige beschränkte Garantie**

Laser Technology, Inc. ("LTI") garantiert, dass die hergestellten Produkte ab dem Datum des Kaufs bei LTI oder einem LTI-Vertragshändler für einen Zeitraum von 12 Monaten in einwandfreiem Betriebszustand und frei von Material- sowie Fertigungsmängeln sind.

Um die beschränkte Einjahresgarantie zu aktivieren, registrieren Sie sich bitte unter www.lasertech.com/warranty. Wenn Sie keinen Zugang zum Internet haben, füllen Sie die Garantieregistrierungskarte aus und schicken diese innerhalb von 30 Tagen nach dem Kauf an Laser Technology, Inc. zurück.

#### **Garantieausschlüsse**

Soweit gesetzlich zulässig lehnt LTI hiermit alle anderen ausdrücklichen und stillschweigenden Garantien für das Produkt ab, einschließlich der Garantie der handelsüblichen Qualität und Eignung zu einem bestimmten Zweck.

Diese beschränkte Garantie umfasst keine Schadensreparaturen am Produkt, die auf Unfälle, Katastrophen, Missbrauch, falschen Gebrauch, nicht von LTI vorgenommenen Modifizierungen des Produkts, Batterien oder Schäden durch Batterien, die in unseren Produkten benutzt werden, zurückzuführen sind. Falls das Produkt LTI-Software enthält, die eine Registrierung benötigt, muss diese Registrierung auch abgeschlossen werden, um diese beschränkte Garantie nutzen zu können. Software-Reproduktion ist untersagt. LTI hat keine Verpflichtung, ein bereits verkauftes Produkt zu modifizieren bzw. zu erneuern.

#### **Haftungseinschränkungen**

LTI haftet unter keinen Umständen für Schäden, einschließlich entgangener Gewinne, Verluste oder sonstiger Neben- oder Folgeschäden, die aus dem Gebrauch oder der Unfähigkeit zum Gebrauch dieses Produkts entstehen. LTI haftet auch dann nicht, wenn ein autorisierter LTI-Händler über die Möglichkeit eines solchen Schadens unterrichtet wurde, und ist auch nicht für Forderungen Dritter haftbar. Alle Verantwortlichkeit und/oder Haftung von LTI ist bis maximal auf den ursprünglichen Kaufpreis beschränkt.

#### **Abhilfemaßnahme(n)**

Um während der einjährigen Garantielaufzeit Service anzufordern, rufen Sie den LTI Kundendienst an oder besuchen Si[e www.lasertech.com/rma,](http://www.lasertech.com/rma) um eine Rücksendegenehmigungsnummer zu erhalten. Schicken Sie das Produkt mit einem Beleg für das Kaufdatum an LTI oder eine Vertragskundendienststelle. Wenn das Produkt auf dem Postweg zugestellt wird, verpflichten Sie sich dazu, das Produkt zu versichern oder das Risiko für Transportschäden oder Verlust auf dem Transportweg zu übernehmen und bezahlen Sie die Versandkosten für Hauszustellung im Voraus. LTI wird das Produkt nach eigenem Ermessen kostenlos reparieren oder ersetzen, außer wie in dieser beschränkten Garantie dargelegt. Ersatzteile und -produkte können neue oder generalüberholte Teile oder Produkte sein. Ersetzte Teile oder Produkte gehen in das Eigentum von LTI über.

### <span id="page-61-0"></span>**Abschnitt 11 – Fehlersuche**

*\*\*Fehlersuchinformationen für Bluetooth sind auf Seite 31 zu finden.*

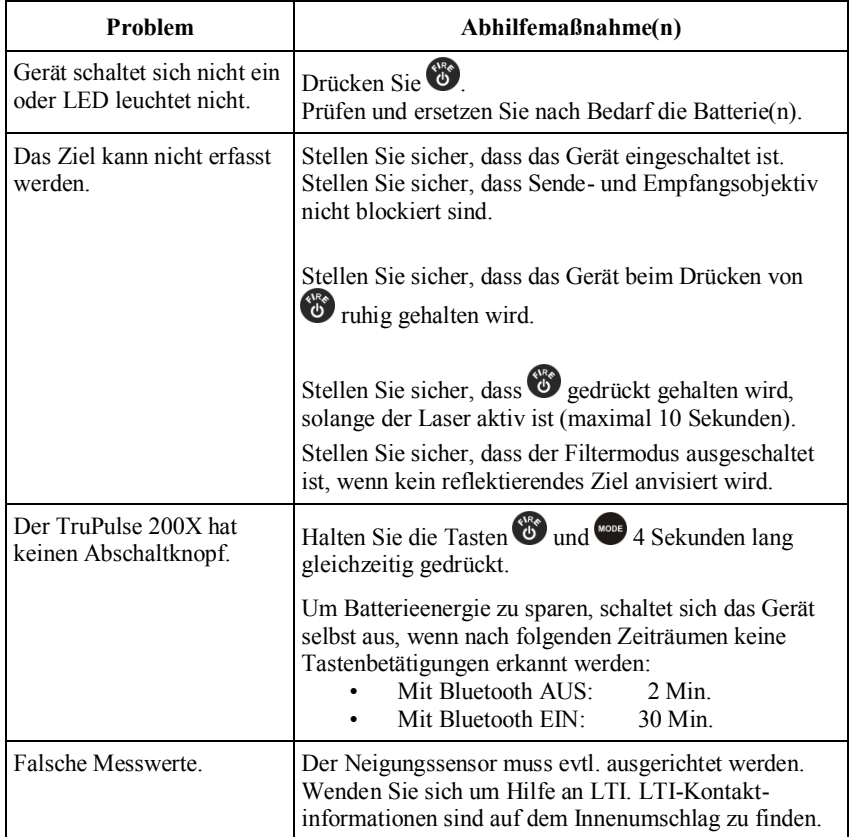